# **Select Distributor**

The Distributor is a server that contains the distribution database and stores meta data, history data, and/or transactions. The Distributor can be a separate server from the Publisher (remote Distributor), or it can be the same server as the Publisher (local Distributor). The role of the Distributor varies depending on which type of replication you implement, and in general, its role is much greater for snapshot replication and transactional replication than it is for merge replication.

The Distributor uses these additional resources on the server where it is located:

- Additional disk space if the snapshot files for the publication are stored on it.
- Additional disk space to store the distribution database.
- Additional processor time, which is used by the replication agents running on the Distributor. (Remote agent activation can be used to offload agent processing if necessary).

The server you select as the Distributor should have adequate disk space and processor power to support replication and any other activities based on that server.

Select **Make server its own Distributor; SQL Server will create a distribution database and log** to make the local server the Distributor. Select **Use the following server (the selected server must already be configured as a Distributor**) and then click on the name of the server to make a remote server the Distributor.

If you want to use a remote server as the Distributor, make sure the remote server is already configured as a Distributor and the local server is enabled as a Publisher on that Distributor. If the server you want to use as a Distributor is not listed, click **Add Server** to register it in SQL Server Enterprise Manager and add it to the list of available Distributors.

# **See Also**

Publishers, [Distributors,](JavaScript:hhobj_1.Click()) and Subscribers

Remote Agent [Activation](JavaScript:hhobj_2.Click())

# **Specify Administrative Password**

The Distributor requires that you use a password when connecting this Publisher to the Distributor. The password you enter here must be the same as the administrative link password set at the Distributor.

You can change the password on the **Distributor** tab of the **Publisher and Distributor Properties** dialog box.

## **See Also**

[Connecting](JavaScript:hhobj_1.Click()) to the Distributor [Replication](JavaScript:hhobj_2.Click()) Properties

# **Specify Snapshot Folder**

The **Specify Snapshot Folder** dialog box appears in the Configure Publishing and Distribution Wizard and in the Create Publication Wizard.

When specifying the snapshot folder in the Configure Publishing and Distribution Wizard, the path you specify will be used as the default snapshot folder for all Publishers enabled in this wizard (the default snapshot folder does not apply to Publishers that are later enabled using Publisher and Distributor Properties).

When specifying the snapshot folder in the Create Publication Wizard, the path you specify will be used as the snapshot folder for the Publisher on which you are creating a publication.

If you use a folder location that requires a login with administrative privileges on the Distributor (for example, a folder located on C\$), the share might not be accessible by agents running on other computers, such as agents for pull subscriptions. Prior to implementing replication, test that the replication agents will be able to connect to the snapshot folder by logging on under the security account that will be used by the agents and then try to access the snapshot folder.

Enter the path or use the browse button (**...**) to specify the location where you want snapshot files stored.

# **See Also**

Alternate Snapshot [Locations](JavaScript:hhobj_1.Click()) [Applying](JavaScript:hhobj_2.Click()) the Initial Snapshot

# **Provide Distribution Database Information**

Enter a name for the distribution database. The name can be a maximum of 128 characters but cannot include ~'!%@^&\*()+-={}[]|\:;"<>,.?/. The default name for the distribution database is 'distribution'.

You can specify only one distribution database using the Configure Publishing and Distribution Wizard. However, after completing this wizard, you can specify additional distribution databases in the **Publisher and Distributor Properties** dialog box.

Enter the path and folder for the distribution database file and for the distribution database log file. Paths must refer to disks that are local to the Distributor and begin with a local drive letter and colon (for example, C:). Mapped drive letters and network paths are invalid.

You can decrease the time it takes to write transactions and improve the performance of replication by placing the distribution log on a separate disk drive from the distribution database.

# **See Also**

Publishers, [Distributors,](JavaScript:hhobj_1.Click()) and Subscribers

[Replication](JavaScript:hhobj_2.Click()) Properties

Types of [Replication](JavaScript:hhobj_3.Click())

# **Enable Publishers**

You can give permission for other Publishers to use this Distributor. Select the registered server you want to allow to use this Distributor. Click the properties button (**...**) next to a Publisher to set the security options, login information, and snapshot folder.

The servers you select as Publishers will use the distribution database created by this wizard. If you want to use a different distribution database than the one created in this wizard, do not enable the Publisher at this time. Instead, use the **Publisher and Distributor Properties** dialog box to add Publishers after you complete the **Configure Publishing and Distribution Wizard**.

If you are running Microsoft® Windows NT® 4.0 or Microsoft Windows® 2000 on the Distributor and you want to enable a server that is not listed as a Publisher, click **New** to register the server in SQL Server Enterprise Manager and add it to the list of available Publishers. Distributors running Microsoft Windows 95 or Windows 98 cannot be Distributors for other Publishers.

Enabling a Publisher to use this server as its Distributor does not make that server a Publisher. You must connect to the Publisher, configure it for publishing, and choose this server as the Distributor.

# **See Also**

Publishers, [Distributors,](JavaScript:hhobj_1.Click()) and Subscribers

[Replication](JavaScript:hhobj_2.Click()) Properties

# **Enable Publication Databases**

Select the databases that will be enabled to publish snapshot and transactional publications and/or merge publications.

You must be a member of the **sysadmin** fixed server role to enable a database for publishing. After a database is enabled, a database owner can create publications based on it. An administrator, however, can create a publication without the database having been enabled previously for publication.

If you want to create snapshot or transactional publications based on the database, enable the database for transactional replication. Snapshot replication is the process of copying and distributing data and database objects exactly as they appear at a moment in time. Snapshot replication does not require continuous monitoring of changes because changes made to published data are not propagated to Subscriber(s) incrementally.

With transactional replication, an initial snapshot of data is propagated to Subscribers, and then when data modifications are made at the Publisher, the individual transactions are captured and propagated to Subscribers.

If you want to create merge publications, enable the database for merge replication. Merge replication allows various sites to work autonomously (online or offline) and merge updates made at multiple sites into a single, uniform result at a later time. The initial snapshot is applied to Subscribers, and then SQL Server 2000 tracks changes to published data at the Publisher and at the Subscribers. The data is synchronized between servers either at a scheduled time or on demand. Because updates are made independently (no commit protocol) at more than one server, the same data may have been updated by the Publisher or by more than one Subscriber. Therefore, conflicts can occur when updates are merged.

# **See Also**

Publishers, [Distributors,](JavaScript:hhobj_1.Click()) and Subscribers Types of [Replication](JavaScript:hhobj_2.Click())

# **Enable Subscribers**

Select the Subscribers that will be able to receive publications from this Publisher. You can enable only Subscribers running Microsoft® SQL Server<sup>™</sup> in this wizard. Click the properties button (**...**) next to the Subscriber name to set the security options and default agent schedules.

You can configure a heterogeneous Subscriber in the **Publisher and Distributor Properties** dialog box after completing the **Configure Publishing and Distribution Wizard**.

If the server you want to enable as a Subscriber is not listed, click **New** to register it in SQL Server Enterprise Manager and add it to the list of registered servers.

## **See Also**

Publishers, [Distributors,](JavaScript:hhobj_1.Click()) and Subscribers [Replication](JavaScript:hhobj_2.Click()) Properties

# **Publisher and Distributor Properties, Distributor Tab (Local Distributor)**

The following options are available on the **Distributor** tab of the **Publisher and Distributor Properties** dialog box when you use a local Distributor.

# **Options**

### **Name**

View the name of the Distributor.

### **Databases**

View the names of the distribution databases.

### **Properties**

Display the properties of the selected distribution database.

#### **New**

Add a new distribution database.

#### **Delete**

Delete the selected distribution database.

## **Agent Profiles**

Display the profiles for each type of agent.

## **Administrative Link Password**

Enter the password used when a Publisher connects to the Distributor. You can specify certain Publishers as trusted; trusted Publishers do not need a password to connect to the Distributor. If the Publisher is non-trusted, the password you enter here must also be entered when the Publisher is being configured.

## **Confirm password**

Enter the password again to confirm the spelling.

# **See Also**

[Connecting](JavaScript:hhobj_1.Click()) to the Distributor Publishers, [Distributors,](JavaScript:hhobj_2.Click()) and Subscribers [Replication](JavaScript:hhobj_3.Click()) Properties

# **Publisher and Distributor Properties, Distributor Tab (Remote Distributor)**

The following options are available on the **Distributor** tab of the **Publisher and Distributor Properties** dialog box when you use a remote Distributor.

# **Options**

### **Distributor for** *Publisher*

View the name of the Publisher.

### **Distribution server name**

View the name of the server where the distribution database is located.

## **Distribution database**

View the name of the distribution database.

## **Administrative Link Password**

Enter the password used by this Publisher to connect to the Distributor. If the Distributor has identified this Publisher as trusted, this control is not displayed on the dialog box.

## **Confirm password**

Enter the password again to confirm the spelling. If the Distributor has identified this Publisher as trusted, this control is not displayed in the dialog box.

# **See Also**

[Connecting](JavaScript:hhobj_1.Click()) to the Distributor

Publishers, [Distributors,](JavaScript:hhobj_2.Click()) and Subscribers

[Replication](JavaScript:hhobj_3.Click()) Properties

# **Publisher and Distributor Properties, Publishers Tab**

The following options are available on the **Publishers** tab of the **Publisher and Distributor Properties** dialog box.

# **Options**

#### **Publishers**

Select the Publisher to enable from the list of all registered servers. If Microsoft® SQL Server™ 2000 Personal Edition is running on the Distributor, only the local server is listed as an available Publisher, and whether this Publisher is trusted.

#### **Distribution DB**

View the name of the distribution database.

#### (**...**)

Display and modify the properties of the Publisher including distribution database used, snapshot folder location, and security connection used for the replication agent connection to the Publisher.

#### **Enable All**

Enable all the listed Publishers to use this Distributor. If you have installed the Personal Edition, this control is not shown.

#### **Enable None**

Clear all the listed Publishers, disabling them from using this Distributor. If SQL Server 2000 Personal Edition is running on the Distributor, this control is not shown.

#### **New**

Register a server that does not appear in the list. After the server is registered in SQL Server Enterprise Manager, the server will appear as an available Publisher and you can enable it. If SQL Server 2000 Personal Edition is running on the Distributor, this control is not shown.

# **See Also**

[Connecting](JavaScript:hhobj_1.Click()) to the Distributor Publishers, [Distributors,](JavaScript:hhobj_2.Click()) and Subscribers [Replication](JavaScript:hhobj_3.Click()) Properties

# **Publisher and Distributor Properties, Publication Databases Tab**

The following options are available on the **Publication Databases** tab of the **Publisher and Distributor Properties** dialog box.

# **Options**

## **Trans**

Enable the database for snapshot replication or transactional replication.

### **Merge**

Enable the database for merge replication.

#### **Database name**

View the name of the database.

## **Transactional - Enable All**

Enable all the listed databases for snapshot replication or transactional replication.

## **Transactional - Enable None**

Clear all the listed databases for snapshot replication or transactional replication.

## **Merge - Enable All**

Enable all the listed databases for merge replication.

## **Merge - Enable None**

Clear all the listed databases for merge replication.

Double-clicking on a database name will enable or clear the database for all types of replication.

# **See Also**

[Connecting](JavaScript:hhobj_1.Click()) to the Distributor Publishers, [Distributors,](JavaScript:hhobj_2.Click()) and Subscribers [Replication](JavaScript:hhobj_3.Click()) Properties

# **Publisher and Distributor Properties, Subscribers Tab**

The following options are available on the **Subscribers** tab of the **Publisher and Distributor Properties** dialog box.

# **Options**

#### **Subscribers**

Select the Subscriber to enable. You can then create subscriptions for this Subscriber to publications from this Publisher.

#### (**...**)

Display the properties of the selected Subscriber including the security used by replication agents when connecting to the Subscriber and setting the default schedule of the Distribution Agents or Merge Agents.

#### **Enable All**

Enable all the listed servers for receiving data from this Publisher.

#### **Enable None**

Clear all the listed Subscribers, disabling them from receiving data from this Publisher.

#### **New**

Register a new Subscriber that is a SQL Server installation, an installation of Microsoft® Jet 4.0 database (Microsoft Access), an installation of Microsoft Exchange server (if Microsoft Exchange 2000 is installed on this computer), an ODBC data source, or an OLE DB data source. If the new Subscriber is a SQL Server installation, the server will be registered in SQL Server Enterprise Manager.

## **See Also**

Publishers, [Distributors,](JavaScript:hhobj_1.Click()) and Subscribers

[Replication](JavaScript:hhobj_2.Click()) Properties

**Subscribing to [Publications](JavaScript:hhobj_3.Click())** 

# **Distribution Database Properties, Database Tab (Existing Database)**

The following options are available on the **Database** tab of the **Distribution Database Properties** dialog box when viewing the properties of an existing distribution database.

# **Options**

#### **Database name**

View the name of the distribution database.

### **These Publishers use this database**

View the list of Publishers currently using this distribution database.

### **Transaction Retention**

Reduce the amount of disk space used on the Distributor by minimizing the amount of time for log history and transaction retention.

#### **Store transactions at least**

Set the minimum length of time the transaction records are stored in the distribution database. If the unit of time is hours, the minimum value is 0 and the maximum value is 32767. If the unit of time is days, the minimum value is 0 and the maximum value is 1365. The minimum value must be less than the maximum value for storing records.

#### **But not more than**

Set the maximum length of time the transaction records are stored in the distribution database. If the unit of time is hours, the minimum value is 0 and the maximum value is 32767. If the unit of time is days, the minimum value is 0 and the maximum value is 1365. The maximum value cannot be less than or equal to the minimum value.

#### **Hours**

Use hours as the unit of time for storing transaction records.

#### **Days**

Use days as the unit of time for storing transaction records.

### **History Retention**

You can reduce the amount of disk space used on the Distributor by minimizing the amount of time for log history and transaction retention.

### **Store replication performance history at least**

Set the minimum length of time the replication performance history is stored in the distribution database. If the unit of time is hours, the minimum value is 0 and the maximum value is 32767. If the unit of time is days, the minimum value is 0 and the maximum value is 1365. The minimum value must be less than the maximum value for storing performance history.

#### **Hours**

Use hours as the unit of time for storing replication performance history.

### **Days**

Use days as the unit of time for storing replication performance history.

## **See Also**

Publishers, [Distributors,](JavaScript:hhobj_1.Click()) and Subscribers

[Replication](JavaScript:hhobj_2.Click()) Properties

[Transactional](JavaScript:hhobj_3.Click()) Replication

# **Distribution Database Properties, Database Tab (Creating New Database)**

The following options are available on the **Database** tab of the **Distribution Database Properties** dialog box when creating a new distribution database.

# **Options**

### **Database name**

Specify the name of the new distribution database.

## **Folder for database file**

Enter the path for the distribution database file.

## $( \ldots )$

Browse for the folder in which to store the distribution database.

## **Folder for log file**

Enter the path for the log file for the distribution database.

## **(. . .)**

Browse for the folder in which to store the log file for the distribution database.

## **Transaction Retention**

Reduce the amount of disk space used on the Distributor by minimizing the amount of time for log history and transaction retention.

#### **Store transactions at least**

Set the minimum length of time transactions are stored in the distribution database. If the unit of time is hours, the minimum value is 0 and the maximum value is 32767. If the unit of time is days, the minimum value is 0 and the maximum value is 1365. The minimum value must be less than the maximum value for storing records.

#### **But not more than**

Set the maximum length of time transactions are stored in the distribution database. If the unit of time is hours, the minimum value is 0 and the maximum value is 32767. If the unit of time is days, the minimum value is 0 and the maximum value is 1365. The maximum value cannot be less than or equal to the minimum value.

#### **Hours**

Use hours as the unit of time for storing transaction records.

#### **Days**

Use days as the unit of time for storing transaction records.

### **History Retention**

Reduce the amount of disk space used on the Distributor by minimizing the amount of time for log history and transaction retention.

#### **Store replication performance history at least**

Set the minimum length of time replication performance history is stored in the distribution database. If the unit of time is hours, the minimum value is 0 and the maximum value is 32767. If the unit of time is days, the minimum value is 0 and the maximum value is 1365. The minimum value must be less than the maximum value for storing performance history.

#### **Hours**

Use hours as the unit of time for storing replication performance history.

## **Days**

Use days as the unit of time for storing replication performance history.

## **See Also**

Publishers, [Distributors,](JavaScript:hhobj_1.Click()) and Subscribers

[Replication](JavaScript:hhobj_2.Click()) Properties

[Transactional](JavaScript:hhobj_3.Click()) Replication
## *Publisher* **Properties, General Tab**

The following options are available on the **General** tab of the *Publisher* **Properties** dialog box for a Publisher running SQL Server.

### **Options**

#### **Publisher**

View the name of the Publisher.

#### **Distribution database**

If you are enabling a new Publication and there is more than one distribution database at the Distributor, select the distribution database to be used by the Publisher. For a currently enabled Publisher, view the distribution database used by the Publisher.

#### **Snapshot folder**

Enter the path and name of the folder to be used to store the snapshots of publications from the Publisher.

#### **Impersonate the SQL Server Agent account on** *Publisher* **(trusted connection)**

Use the same Windows Authentication account used by SQL Server Agent on the Publisher.

#### **Use SQL Server Authentication**

Use SQL Server Authentication with specified login and password.

#### **Login name**

Enter the login name for the account.

#### **Password**

Enter the password for the account.

#### **Confirm password**

Enter the password for the account again to confirm it.

#### **Administrative Link to the Distributor**

Select **This Publisher requires a password to establish a link to the Distributor** to mark the Publisher as non-trusted by the Distributor. A password is needed to connect to the Distributor, and you can specify that password on the **Distributor** tab of the **Publisher and Distributor Properties** dialog box.

This option appears only if the Publisher and Distributor are configured on different servers.

## **See Also**

Publishers, [Distributors,](JavaScript:hhobj_1.Click()) and Subscribers

[Replication](JavaScript:hhobj_2.Click()) Properties

## *Publisher* **Properties, General Tab (Heterogeneous Publisher)**

The following options are available on the **General** tab of the *Publisher* **Properties** dialog box for a heterogeneous Publisher.

## **Options**

#### **Heterogeneous Publisher**

View the name of the heterogeneous Publisher.

#### **Distribution database**

View the distribution database used by the Publisher.

#### **Snapshot folder**

View the path and name of the folder used to store the snapshots of publications from the Publisher.

#### **Subscribers**

Select the Subscriber that can receive published data from this Publisher.

#### **Enable All**

Enable all the listed Subscribers to receive data from this Publisher.

#### **Enable None**

Clear all the listed Subscribers, disabling them from receiving data from this Publisher.

#### **New Subscriber**

Register a new Subscriber that is a Microsoft® SQL Server™ installation, an installation of Microsoft Access (Microsoft Jet 4.0 database), an ODBC data source, or an OLE DB data source.

### **See Also**

[Heterogeneous](JavaScript:hhobj_1.Click()) Publishers Publishers, [Distributors,](JavaScript:hhobj_2.Click()) and Subscribers [Replication](JavaScript:hhobj_3.Click()) Properties

## *Subscriber* **Properties, General Tab**

The following options are available on the **General** tab of the *Subscriber* **Properties** dialog box.

## **Options**

#### **Subscriber**

View the name of the Subscriber.

#### **Type**

View the type of Subscriber (SQL Server, Microsoft® Jet 4.0 database, Microsoft Exchange server, ODBC, or OLE DB).

#### **Description**

Enter or modify the description of the Subscriber.

#### **Impersonate the SQL Server Agent account on** *Distributor* **(trusted connection)**

Use the same Windows Authentication account used by SQL Server Agent on the Distributor.

#### **Use SQL Server Authentication of this account**

Use SQL Server Authentication with a specified login and password.

#### **Login name**

Enter the login name for the SQL Server account.

#### **Password**

Enter the password for the SQL Server account.

#### **Confirm password**

Enter the password for the account again to confirm it.

#### **See Also**

Publishers, [Distributors,](JavaScript:hhobj_1.Click()) and Subscribers [Replication](JavaScript:hhobj_2.Click()) Properties **Subscribing to [Publications](JavaScript:hhobj_3.Click())** 

## *Subscriber* **Properties, Schedules Tab**

The following options are available on the **Schedules** tab of the *Subscriber* **Properties** dialog box. These options are available for the Distribution Agents and the Merge Agents.

## **Options**

#### **Continuously**

Set the default schedule that is used when new agents are created to run the agent at all times.

#### **At the following scheduled times**

Set the default schedule that is used when new agents are created to run the agents according to the specified schedule.

#### **Change**

Set the job schedule for the agents.

### **See Also**

Publishers, [Distributors,](JavaScript:hhobj_1.Click()) and Subscribers

[Replication](JavaScript:hhobj_2.Click()) Properties

**Subscribing to [Publications](JavaScript:hhobj_3.Click())** 

# **Create Publication Wizard, Welcome**

The **Welcome** page of the **Create Publication Wizard** includes a description of the **Create Publication Wizard** and an option to select advanced options during the wizard.

If you enable **Show advanced options in this wizard** and you create a snapshot or transactional publication, you will be able to enable the publication for:

- Updatable subscription options for immediate updating and/or queued updating.
- Transforming data as it is published using Data Transformation Services (DTS).

When creating a merge publication, you will see all the options available whether the **Show advanced options in the wizard** check box is selected or not.

## **Updatable Subscriptions**

Typically, replicated data is read-only. However, in Microsoft® SQL Server™ 2000, you have the ability to modify replicated data at the Subscriber by using updatable subscriptions with snapshot replication or transactional replication or by using merge replication. If you need to modify data at the Subscriber using snapshot replication or transactional replication, you can choose immediate updating, queued updating, or immediate updating with queued updating as a failover.

## **Transforming Published Data**

Transformable subscriptions (available with snapshot replication or transactional replication) leverages the data movement, transformation mapping, and filtering capabilities of Data Transformation Services (DTS). Using transformable subscriptions in your replication topology allows you to customize and send published data based on the requirements of individual Subscribers.

Examples of how you can use transformable subscriptions include:

- Creating column and horizontal partitions of published data on a per Subscriber basis (custom data partitions).
- Creating data transformations such as data type mappings (for example, integer to **real** data type), column manipulations (for example, concatenating first name and last name columns), string manipulations, and use of functions.

## **See Also**

[Publishing](JavaScript:hhobj_1.Click()) Data and Database Objects [Replication](JavaScript:hhobj_2.Click()) Wizards [Transforming](JavaScript:hhobj_3.Click()) Published Data Updatable [Subscriptions](JavaScript:hhobj_4.Click())

## **Choose Publication Database**

Select the name of the database that contains the data and database object that you want to publish.

The publication database is the database on the Publisher that is the source of data and database objects to be replicated. Each database used in replication must be enabled as a publication database by a member of the **sysadmin** server role, either through the Configure Publishing and Distribution Wizard, the Publisher and Distributor properties, by using the **sp\_replicationdboption** system stored procedure, or by creating a publication on that database using the Create Publication Wizard.

### **See Also**

Publishers, [Distributors,](JavaScript:hhobj_1.Click()) and Subscribers

[Publishing](JavaScript:hhobj_2.Click()) Data and Database Objects

# **Select Publication Type**

Microsoft® SQL Server™ 2000 provides these types of publications: snapshot, transactional, and merge. Each type provides different capabilities depending on your application, and different levels of ACID properties (atomicity, consistency, isolation, durability) of transactions and site autonomy.

For example, merge replication allows users to work and update data autonomously, although ACID properties are not assured. Instead, when servers are reconnected, all sites in the replication topology converge to the same data values.

Transactional replication maintains transactional consistency, but Subscriber sites are not as autonomous as they are in merge replication because Publishers and Subscribers generally should be connected continuously for updates to be propagated to Subscribers.

Snapshot replication distributes data exactly as it appears at a specific moment in time and does not monitor for updates to the data. Snapshot replication is best used as a method for replicating data that changes infrequently, or where the most up-to-date values (low latency) are not a requirement. When synchronization occurs, the entire snapshot is generated and sent to Subscribers.

It is possible for the same application to use multiple replication types and options. Some of the data in the application may not require any updates at Subscribers, some sets of data may require updates infrequently, with updates made at only one or a few servers, while other sets of data may need to be updated daily at multiple servers.

Which type of replication you choose for your application depends on your requirements based on distributed data factors, whether or not data will need to be updated at the Subscriber, your replication environment, and the needs and requirements of the data that will be replicated.

**Note** If you are running Microsoft SQL Server 2000 Personal Edition, **Transactional publication** appears shaded. The license for the Personal Edition does not permit the creation of transactional publications. However, you can still subscribe to transactional publications. To create transactional publications at this server, SQL Server 2000 Standard Edition or SQL Server 2000 Enterprise

Edition must be installed.

## **See Also**

Planning for [Replication](JavaScript:hhobj_1.Click()) [Publishing](JavaScript:hhobj_2.Click()) Data and Database Objects Types of [Replication](JavaScript:hhobj_3.Click())

# **Updatable Subscriptions, Create Publication Wizard**

With snapshot replication or transactional replication, replicated data is by readonly by default; however, you have the ability to modify replicated data at the Subscriber by using updatable subscriptions. If you need to modify data at the Subscriber using snapshot or transactional replication, you can choose one of the following options depending on your requirements.

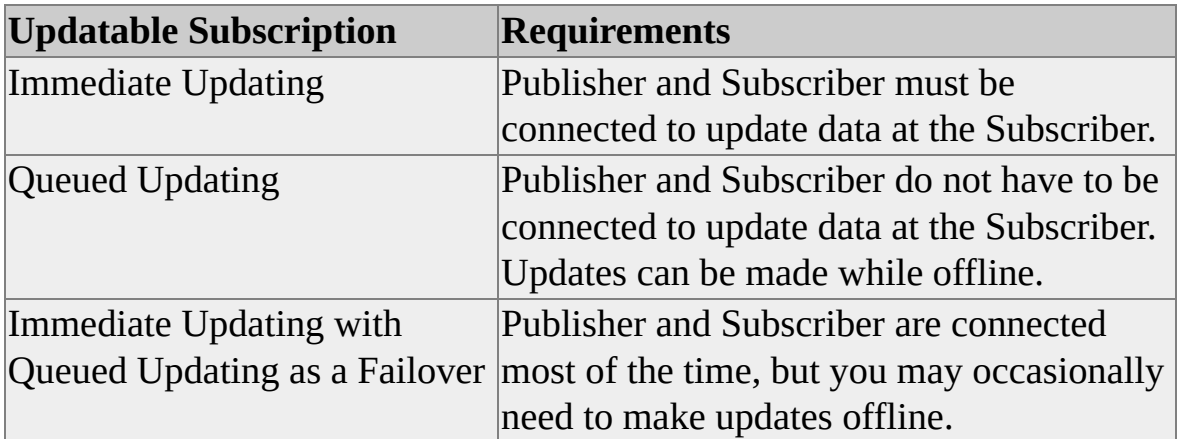

The following options are available on the **Updatable Subscriptions** page of the **Create Publication Wizard**.

### **Options**

#### **Immediate updating**

Enables immediate updating. Immediate updating allows data modifications to replicate data at the Subscriber. Those changes are then sent back to the Publisher and to other Subscribers. Immediate updating ensures that there are no conflicts. Data modifications are propagated from the Subscriber to the Publisher using two-phase commit protocol (2PC).

#### **Queued updating**

Enables queued updating. Queued updating allows data modifications to replicated data at the Subscriber without requiring an active network connection to the Publisher. When you create a publication with the queued updating option enabled and INSERT, UPDATE, or DELETE statements are performed on replicated data at the Subscriber, the changes are stored in a queue. The queued transactions are applied asynchronously at the Publisher when network connectivity is restored. You can use either SQL Server queues (default) or Microsoft Message Queuing.

Select both **Immediate updating** and **Queued updating** to enable immediate updating with queued updating as a failover. Immediate updating with queued updating as a failover can be used when you expect the Publisher and Subscribers to be connected, but you do not want to lose the ability to make updates at the Subscriber if a system failure results in the loss of network connectivity. Immediate updating with queued updating as a failover allows you to use immediate updating and switch to queued updating when needed.

After you enable immediate updating and/or queued updating when creating the publication, you will also need to specify the updatable subscription option when creating subscriptions to the publication.

**Note** You cannot enable or disable immediate updating or queued updating after the publication is created by modifying Publication Properties. Updatable subscriptions and transforming published data are mutually exclusive options. If you choose to enable updatable subscriptions, you cannot also enable transforming published data (another option available with snapshot and transactional publications).

### **See Also**

[Transactional](JavaScript:hhobj_1.Click()) Replication Updatable [Subscriptions](JavaScript:hhobj_2.Click())

## **Transform Published Data**

Transforming published data (available with snapshot replication or transactional replication) leverages the data movement, transformation mapping, and filtering capabilities of Data Transformation Services (DTS). Using transformable subscriptions in your replication topology allows you to customize and send published data based on the requirements of individual Subscribers.

Examples of how you can use transformable subscriptions include:

- Creating column and horizontal partitions of published data on a per-Subscriber basis (custom data partitions).
- Creating data transformations such as data type mappings (for example, integer to **real** data type), column manipulations (for example, concatenating first name and last name columns), string manipulations, and use of functions.

The following options are available on the **Transform Published Data** page of the **Create Publication Wizard**.

## **Options**

#### **Yes, transform the data**

Enables the transformation of published data. Transforming published data allows you to attach a DTS package to a subscription so that data is transformed as it is published.

#### **No, all Subscribers receive data directly**

Disables the transformation of published data.

After the transformation of published data is enabled, you can build a replication DTS package using the Transform Published Data Wizard. You will need to attach the DTS package as part of the subscription process. Transforming published data is supported for Microsoft® SQL Server™ 2000 and OLE DB Subscribers (ODBC Subscribers are not supported).

**Note** You cannot enable or disable the transformation of published data after the publication is created by modifying Publication Properties.

## **See Also**

[Transactional](JavaScript:hhobj_1.Click()) Replication

[Transforming](JavaScript:hhobj_2.Click()) Published Data

# **Specify Subscriber Types**

Subscribers are servers that receive replicated data. Subscribers subscribe to publications, not to individual articles within a publication, and they subscribe only to the publications that they need, not necessarily all of the publications available on a Publisher.

A subscription is the request for data or database objects to be published to a specific Subscriber. A Subscriber can have several subscriptions to different publications.

Subscribers can be servers running Microsoft® SQL Server™ 2000, earlier versions of SQL Server, or heterogeneous data sources. For merge replication, Subscribers can also be devices running Microsoft SQL Server for Windows® CE Edition.

The following options are available on the **Specify Subscriber Types** page of the **Create Publication Wizard**.

## **Options**

Select one or more of the types of Subscribers that will subscribe to this publication.

#### **Servers running SQL Server 2000**

Subscribers running SQL Server 2000 can subscribe to this publication.

#### **Servers running SQL Server version 7.0**

Subscribers running SQL Server version 7.0 can subscribe to this publication. If you select this option, you will only see publication properties in this wizard that are compatible with SQL Server 7.0 Subscribers.

### **Devices running SQL Server CE**

Devices running Microsoft SQL Server 2000 Windows CE Edition (SQL Server CE) can subscribe to merge publications using anonymous subscriptions. If you enable this type of Subscriber, anonymous subscriptions will also be enabled and cannot be disabled. This option is available only if

you are creating a merge publication.

#### **Heterogeneous data sources, such as Oracle or Microsoft Access**

Subscribers running heterogeneous data sources or SQL Server version 7.0 or earlier can subscribe to this publication. Subscribers running SQL Server version 7.0 or earlier can subscribe to snapshot or transactional publications, but not to merge publications. Subscribers running Oracle, Microsoft Access, and other heterogeneous data sources can subscribe to snapshot or transactional publications. Subscribers running Microsoft Access can subscribe to merge publications.

The version requirement for Subscribers to a publication is determined by the properties of the publication, not by the types of Subscribers selected on this page. For example, if servers running SQL Server 2000 is the only option selected, but you do not enable any of the new properties that require Subscriber to run SQL Server 2000, Subscribers running SQL Server 7.0 would still be able to subscribe to this publication.

### **See Also**

Publishers, [Distributors,](JavaScript:hhobj_1.Click()) and Subscribers

Subscribing to [Publications](JavaScript:hhobj_2.Click())

# **Specify Articles**

Select the object to publish as an article. Articles can be all or filtered partitions of a table, or can be database objects such as stored procedures, views and userdefined functions.

Determine what articles to include in the publication based on the type of replication you are using and requirements of the specific article. If you are publishing a database object that references other database objects, you must publish all objects referenced by the object. For example, the Products Above Average Price view on the **Northwind** database retrieves data from the PRODUCTS tables. If you publish this view, you must also publish the PRODUCTS tables as part of the publication.

To filter data in a table, continue in the Create Publication Wizard and you will be able to filter horizontally or vertically for any type of publication, and for merge publications, you can create dynamic filters and/or join filters.

If you are creating a merge publication and you indicated that Subscribers would be running SQL Server version 7.0 or earlier, a clock icon will appear on any tables that contain **timestamp** columns. Publishing **timestamp** columns as part of merge replication was not available in SQL Server version 7.0 or earlier, and when Subscribers are running SQL Server version 7.0 or earlier, they are limited to the functionality of that version. You will not be able to publish data from these tables without first removing the **timestamp** columns.

An article cannot be published both in a merge publication and in a snapshot or transactional publication that allows updatable subscriptions. If the article has been specified for a merge publication and you are creating a snapshot or transactional publication that allows updatable subscriptions, a merge icon will appear next to the table name on the Specify Articles page indicating that the article cannot be included in the new publication.

If the article has been specified for a snapshot or transactional publication that allows updatable subscriptions and you are creating a merge publication, a red circle with a slash will appear next to the table on the Specify Articles page indicating that the article cannot be included in the new publication.

The table must have a primary key for it to be published as part of a transactional

publication. If you are creating a transactional publication, a key icon with an X over it will appear next to tables that do not have primary keys. Tables with this icon cannot be included in the new publication.

The best use of default article properties is to set the defaults for an object type before creating any articles of that type. If you create articles first, and then change the defaults, you will be prompted whether to update the properties of the previously published articles. SQL Server overwrites all properties that have defaults in articles that have previously been published. This may affect more properties than you intended. The default properties that you set do not persist outside of this wizard. When you open Publication Properties, the defaults may not be the same as what you defined in this wizard.

## **See Also**

Filtering [Published](JavaScript:hhobj_1.Click()) Data Planning for Each Type of [Replication](JavaScript:hhobj_2.Click()) Publishers, [Distributors,](JavaScript:hhobj_3.Click()) and Subscribers [Publishing](JavaScript:hhobj_4.Click()) Data and Database Objects [Replication](JavaScript:hhobj_5.Click()) Between Different Versions of SQL Server

## **Article Issues**

You may receive a message stating that you have an article issue after you select the articles that you want to publish. This messages states conditions that have been found and actions, if any, performed by Microsoft® SQL Server<sup>™</sup> 2000.

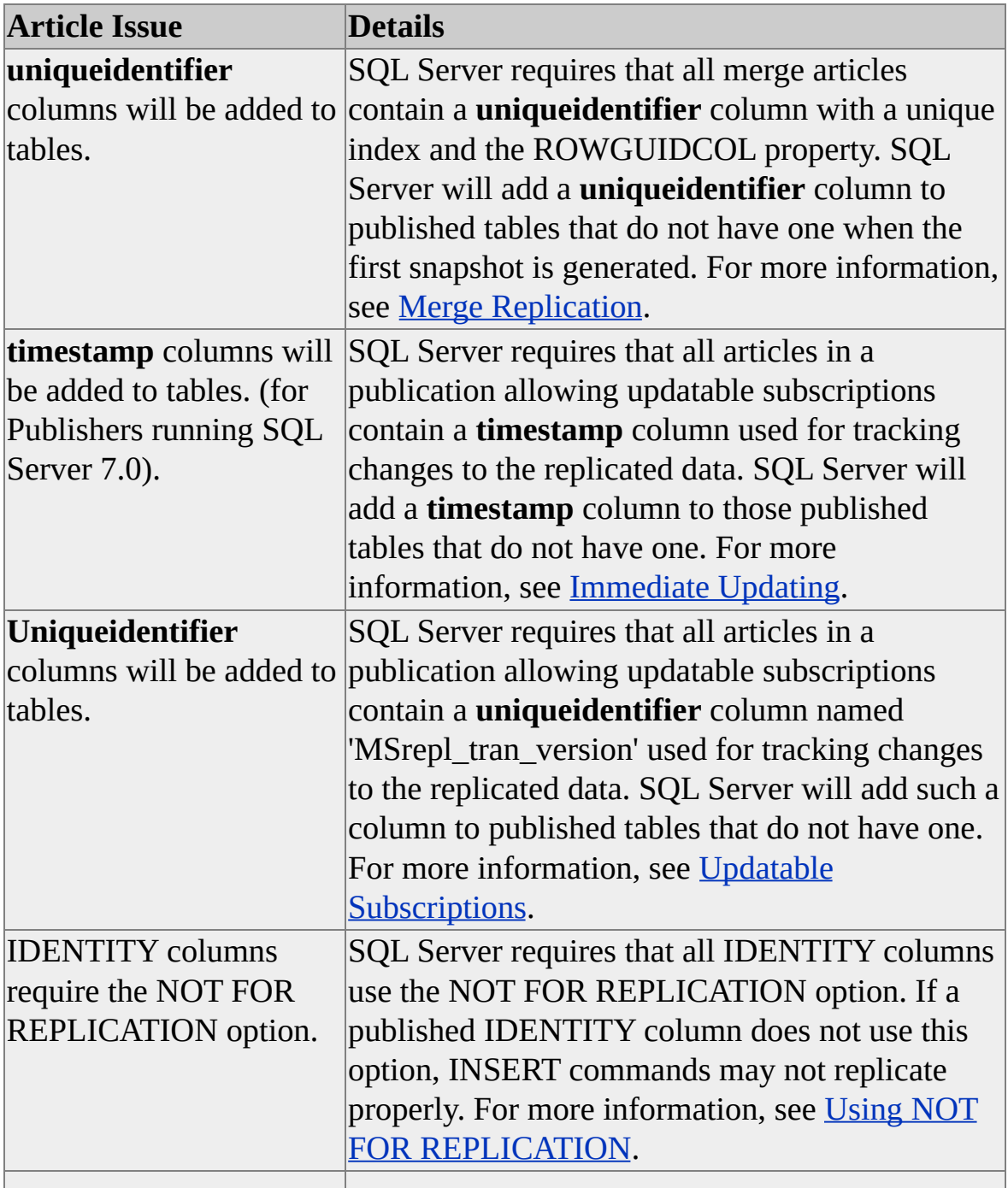

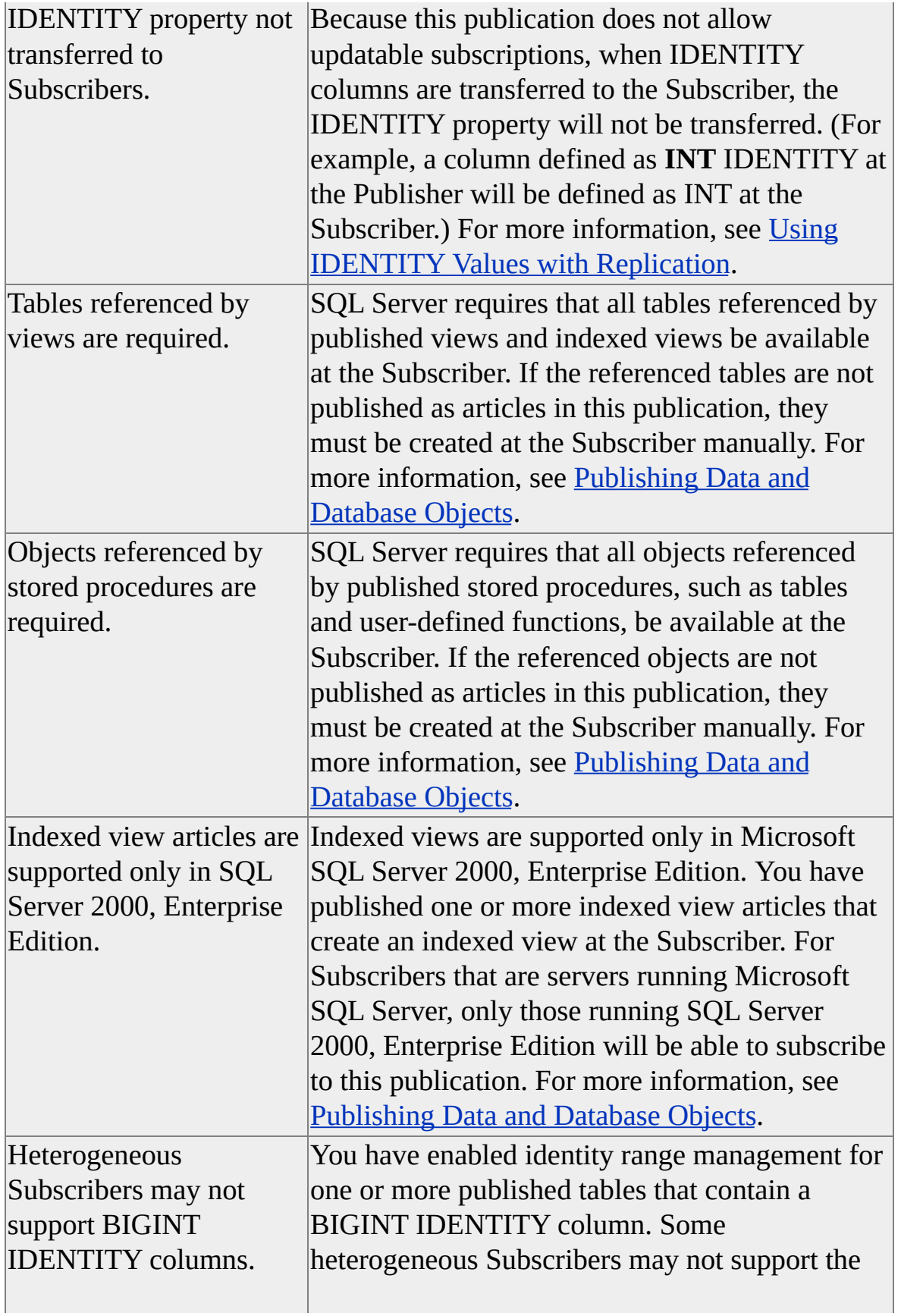

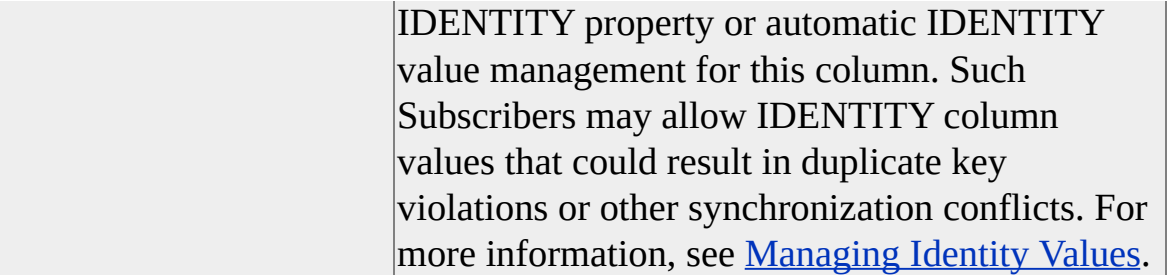

## **Customize the Properties of the Publication**

You can choose to accept the default properties for the publication, or you can choose to define properties such as filtering data, enabling anonymous subscriptions, and setting the schedule of the Snapshot Agent.

Accepting the default properties for the publication is the fastest way to finish the wizard and create your publication. However, there are some options that cannot be changed after the publication is created.

Choose **Yes, I will define data filters, enable anonymous subscriptions, or customize other properties** if you want to:

- Publish only certain rows or columns from a table.
- Allow anonymous subscriptions.
- Specify whether to make snapshots always available to immediately synchronize new subscriptions.
## **Filter Data**

Choose whether you want to filter the publication vertically (by restricting the columns that are published) or horizontally (by restricting the rows that are published). You need to enable filtering here in order to be able to filter when creating the publication (using this wizard).

Enabling horizontal filters includes being able to create dynamic filters and join filters for merge publications.

By filtering published data, you can:

- Minimize the amount of data sent over the network.
- Reduce the amount of storage space required at the Subscriber.
- Customize publications and applications based on individual Subscriber requirements.
- Avoid or reduce conflicts because the different data partitions can be sent to different Subscribers (no two Subscribers will be updating the same data values).

Fully replicated database designs publish all database tables to remote locations. However, to maximize application performance and reduce the amount of remote storage required, or to restrict the availability of certain data to specific Subscribers, you should publish only the minimum amount of data required. Your publication can include both unfiltered and filtered tables. For example, you could include the complete (unfiltered) table of company products and the filtered table of customers for a specific region.

You can limit the set of published data by filtering an article according to specific attributes. For example, it is advisable to filter the table rows when sites or regions in the replicated topology only need access to certain rows in the database. If you are creating a snapshot or transactional publication, it is advisable to filter table columns when there is limited network capacity or when Subscribers have limited capacity to store large text or image columns. Merge publications do not support filters on table columns.

**Note** If you do not enable filtering for this publication on this page of the Create Publication Wizard, you will not be able to filter table articles in this wizard.

## **See Also**

Filtering [Published](JavaScript:hhobj_1.Click()) Data

# **Filter Table Columns**

Column filters restrict the columns to be included as part of a snapshot, transactional or merge publication. Column filters can reduce the time it takes to propagate data updates to Subscribers, reduce the storage space needed at the Subscriber, and limit the data in a publication to data that is needed by individual Subscribers.

Select the columns to be included in the publication. In the list of columns in the article, you can check or clear the box to the left of the column name to indicate whether the column is included or excluded from the article.

Columns that are part of the primary key for the table (as indicated by a key icon in place of the check box) cannot be excluded from the publication.

If it is a merge publication or if the snapshot or transactional publication allows immediate updating or queued updating subscriptions, **timestamp** columns (as indicated by the clock icon in place of the check box) cannot be excluded from the publication.

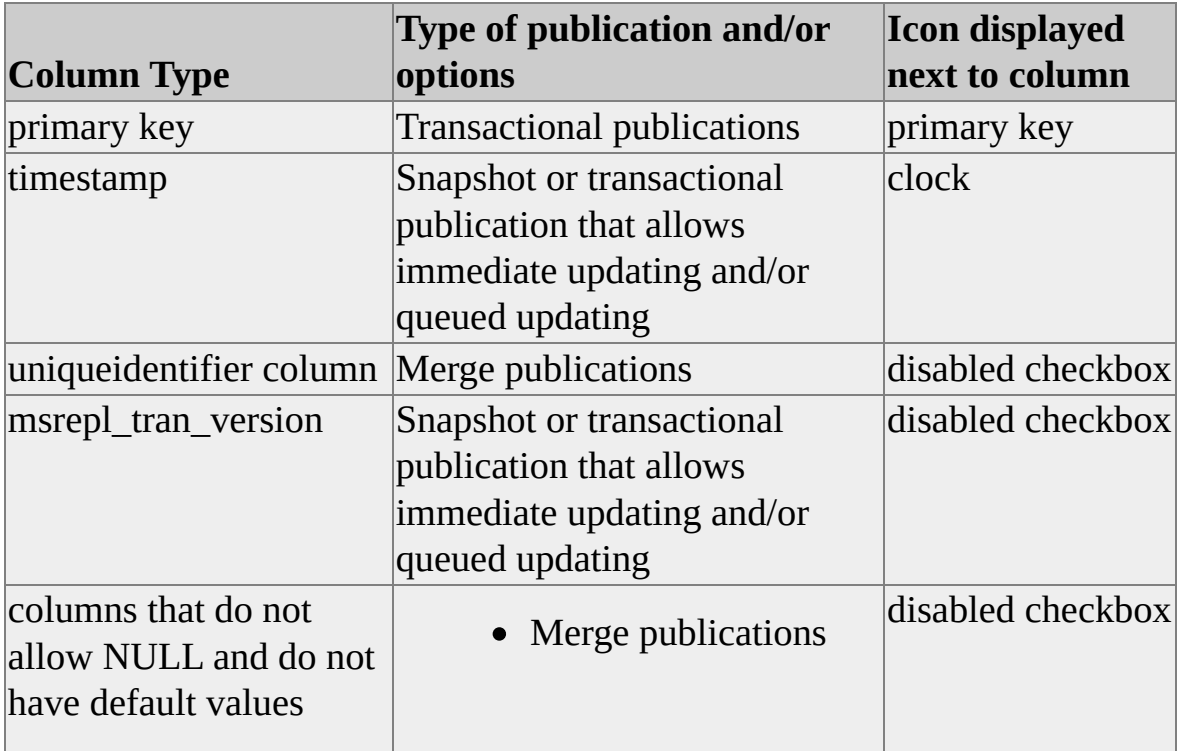

The following columns cannot be excluded:

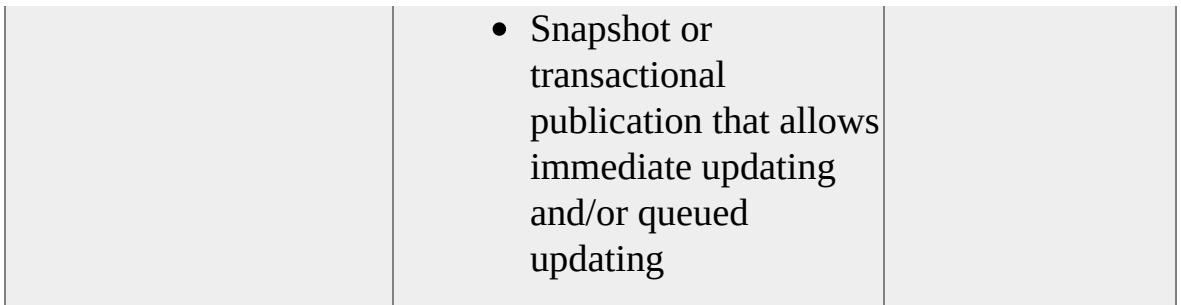

## **See Also**

[Column](JavaScript:hhobj_1.Click()) Filters

# **Enable Dynamic Filters**

You can tailor the subset of data sent to the individual needs of each Subscriber by setting dynamic filters on table articles. The dynamic filter examines the characteristics of the Subscriber and then forwards the appropriate data as defined in the filter. This allows you to create a single publication that provides different data sets to different Subscribers or groups of Subscribers.

You must create the dynamic filter manually using a function such as SUSER\_SNAME() to determine which data is propagated to which Subscribers.

Dynamic snapshots provide a performance advantage when applying the snapshot of a merge publication with dynamic filters. By using Microsoft<sup>®</sup> SQL Server<sup>™</sup> 2000 bulk copy files to apply data to a specific Subscriber instead of a series of INSERT statements, you will improve the performance when applying the initial snapshot for dynamically filtered merge publications. For more information, see Dynamic [Snapshots.](JavaScript:hhobj_1.Click())

Select **Yes, enable dynamic filters** to enable the publication to use dynamic filters. You will not be able to change this property in the Publication Properties dialog box after the publication is created.

### **See Also**

[Dynamic](JavaScript:hhobj_2.Click()) Filters

# **Generate Filters Automatically**

To define a static filter in your table, identify a table in your database that contains at least one column of the characteristics on which to filter.

To define a dynamic filter, identify a table in your database that contains at least one column of hostnames and one column of a host characteristic on which to filter. For example, the following table has one column containing hostnames and one column containing the host's region.

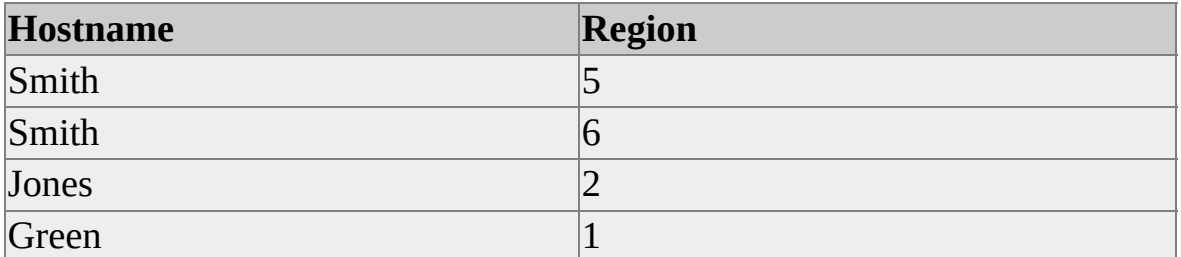

The table is the starting point for a filter on hostnames that can be extended automatically to filter related tables. In this example, applying a filter to return only rows for Smith would result in Microsoft® SQL Server™ 2000 also including the rows for regions 5 and 6 in any related tables. If you do not have a suitable table in your database, you must create one.

For either static or dynamic filters, select from the list the table in your database that contains the column(s) of data used in the first filter. Then enter the conditions to be used in extending the first filter to another column(s) of data in the tables. Enter only the conditions to be used in the filter. Do not enter the entire SELECT statement, and do not enter the WHERE keyword. For example, enter only:

 $sales.rep = SUSER$   $SNAME()$ 

instead of

WHERE sales.rep = SUSUER\_SNAME()

After you complete this wizard page, SQL Server will generate a tentative list of JOIN filters to display in the next wizard dialog box.

**See Also**

Filtering [Published](JavaScript:hhobj_1.Click()) Data

## **Filter Table Rows**

You can filter the rows in a table to reduce the amount of data being published. The filter statement must refer only to columns and values in that table. Filters cannot refer to data in other tables to determine whether rows of this table are included or excluded.

Click the properties button (**...**) to enter the WHERE clause used as the filter.

Using row filters, you can specify a subset of rows from a table to be published. Row filters can be used when only specific rows need to be propagated to Subscribers, to eliminate rows that users do not need to see (such as rows that contain sensitive or confidential information), or to create different partitions of data that are sent to different Subscribers. For those applications that can, publishing different partitions of data to different Subscribers can also help avoid conflicts that would otherwise be caused by multiple Subscribers updating the same data values.

If you are creating a merge publication, you can extend filtering to a related table by creating a join filter, or if you have enabled dynamic filters for the publication, you can specify a user-defined function or system function for the row filter.

#### **To specify a dynamic filter for a merge publication**

Click the properties button (**...**) to enter the WHERE clause and use a system function, such as SUSER\_SNAME(), or a user-defined function as the criteria for the filter.

#### **To specify a join filter for a merge publication**

- 1. Filter the rows in a table by clicking the properties button (**...**) to enter the WHERE clause used as the filter.
- 2. Click the Create JOIN statement under the Filtered Table column. The table name that is being filtered in the row filter appears as a row.
- 3. Click under **Table to Filter** and select the table to filter from the drop

down box.

4. Click on the properties button (**...**) under JOIN Filter Clause and enter the WHERE clause used for the join filter.

## **See Also**

[Dynamic](JavaScript:hhobj_1.Click()) Filters

Join [Filters](JavaScript:hhobj_2.Click())

Row [Filters](JavaScript:hhobj_3.Click())

# **Specify Filter**

Enter only the conditions to be used in the filter. The SELECT \* FROM . . . WHERE statement has already been supplied and cannot be modified. For example, enter only:

sales.rep = SUSER\_SNAME()

**See Also**

Row [Filters](JavaScript:hhobj_1.Click())

# **<>\_keyword)">**

# **Specify Filter (<<TABLE>> Keyword)**

Enter only the conditions to be used in the filter. The SELECT  $\leq$  published columns> FROM <<TABLE>> WHERE statement has already been supplied and cannot be modified. Add the necessary filter in the WHERE clause. If you use a table name in the WHERE clause, you must use <<TABLE>> instead of the table name. For example, enter only:

<<TABLE>>.salesrep = SUSER\_SNAME()

### **See Also**

Row [Filters](JavaScript:hhobj_1.Click())

# **Specify Join Filter**

Enter only the conditions to be used in the filter. The SELECT\*FROM . . . ON statement has already been supplied and cannot be modified. For example, enter only:

## CUSTOMER.CUST\_ID = ORDERS.CUST\_ID

Any column names that are identical in both tables and, therefore, could resolve to either table, should be qualified with the name of the table.

### **See Also**

Join [Filters](JavaScript:hhobj_1.Click())

# **Validate Subscriber Information, Create Publication Wizard**

With merge replication dynamic filters, you use a function that references Subscriber information. Microsoft® SQL Server™ 2000 validates Subscriber information based on that function before each merge. This ensures that information is partitioned consistently with each merge.

For example, when a publication is dynamically filtered using the function **SUSER\_SNAME()**, the Merge Agent applies the initial snapshot to each Subscriber based on data that is valid for the **SUSER\_SNAME()** expression.

When the Subscriber reconnects to the Publisher for the next synchronization, the Merge Agent validates the information at the Subscriber and ensures that the same partitions are synchronized as were originally sent as part of the initial snapshot.

Select **Yes, validate Subscriber information** if you want the Subscriber information to be validated during each merge. Then enter all functions used in dynamic filters for this publication.

Select **No, do not validate Subscriber information** if you do not want the Subscriber information validated during each merge.

After you create the publication, you cannot change this property in the Publication Properties dialog box.

## **See Also**

Validate Subscriber [Information](JavaScript:hhobj_1.Click())

# **Optimize Synchronization**

Optimizing synchronization during merge replication allows you to minimize network traffic when determining if recent changes have caused a row to move into or out of a partition for a Subscriber. In merge replication, an option is provided that stores more information at the Publisher instead of transferring that information over the network to the Subscriber. While this option may result in a larger database at the Publisher, it can improve synchronization performance by making filter evaluation more efficient and minimizing network traffic over a slow link. However, more information will be stored at the Publisher and additional storage space will be necessary.

If the optimize synchronization setting is not used, changes in one partition will cause the merge process to verify the partition content of data sent to all Subscribers again, even if the change affects only one or a few Subscribers.

Select **Yes, minimize the amount of data** if you want to store more information at the Publisher instead of sending it over the network to the Subscriber.

Select **No, do not minimize the amount of data** if you want the information to be sent over the network to the Subscriber.

## **See Also**

Optimizing [Synchronization](JavaScript:hhobj_1.Click())

# **Allow Anonymous Subscriptions**

An anonymous subscription is a type of pull subscription for which detailed information about the subscription and the Subscriber are not stored. Initiated at the Subscriber, the Subscriber is responsible for keeping an anonymous subscription synchronized.

Select **Yes, allow anonymous subscriptions** to allow Subscribers unknown to the Publisher to subscribe to this publication. You will not be able to change this property in the Publication Properties after the publication is created.

If **Devices running SQL Server CE** was enabled on the Subscriber Types page of the Create Publication Wizard, this option for anonymous subscriptions cannot be disabled. Subscribers running SQL Server CE must use anonymous subscriptions.

### **See Also**

Anonymous [Subscriptions](JavaScript:hhobj_1.Click())

## *article* **Properties, General Tab (Snapshot or Transactional Publication)**

The following options are available on the **General** tab of the *article* **Properties** dialog box.

## **Options**

#### **Name**

If creating a new article, enter the name of the article. If the article is already created, view the name of the article.

#### **Description**

Enter or change the description of the article.

#### **Source table owner**

View the name of the owner of the table on which the article is based.

#### **Source table name**

View the name of the table on which the article is based.

#### **Destination table owner**

If creating a new article, enter the name of the table owner. If the article is already created, view the name of the table owner.

#### **Destination table name**

If creating a new article, enter the name of the table. If the article is already created, view the name of the table.

#### **Provide support for horizontal partitions created by DTS transformation scripts.**

Enables the publication to use horizontal DTS partitions. Using transformable subscriptions and partitioning data horizontally, you can exclude certain rows on a per Subscriber basis. This option is visible only if the publication allows transformation of published data.

## **See Also**

[Publishing](JavaScript:hhobj_1.Click()) Data and Database Objects

## *article* **Properties, General Tab (Merge Publication)**

The following options are available on the **General** tab of the *article* **Properties** dialog box.

## **Options**

#### **Name**

If creating a new article, enter the name of the article. If the article is already created, view the name of the article.

#### **Description**

Enter or change the description of the article.

#### **Source table owner**

View the name of the owner of the table on which the article is based.

#### **Source table name**

View the name of the table on which the article is based.

#### **Destination table owner**

If creating a new article, enter the name of the table owner. If the article is already created, view the name of the table owner.

#### **Treat changes to the same row as a conflict**

Define a conflict as the same row being changed at the same time by two sites.

#### **Treat changes to the same column as a conflict (changes to different columns in the same row will be merged).**

Define a conflict as the same column of the same row being changed at the same time by two sites.

### **See Also**

[Publishing](JavaScript:hhobj_1.Click()) Data and Database Objects

## *article* **Properties, Snapshot Tab**

The following options are available on the **Snapshot** tab of the *article* **Properties** dialog box.

## **Options**

#### **Keep the existing table unchanged**

Keep all the existing data and schema in the Subscriber table with the same name as the destination table.

#### **DROP the existing table and re-create it**

Delete the Subscriber table that has the same name as the destination table and create a new table locally that is identical to the table at the Publisher.

#### **Delete data in the existing table that matches the row filter statement**

Delete the data that matches the data to be replicated from the Publisher in the Subscriber table with the same name as the destination table. Data in the local table that does not match the data to be replicated remains unchanged in the local table.

#### **Delete all data in the existing table**

Delete all the data but keep the table schema in the Subscriber table with the same name as the destination table.

#### **Include declared referential integrity**

Copy all primary key constraints, reference constraints, and unique constraints to the destination table if they exist on the source table at the Publisher.

#### **Clustered indexes**

Copy clustered indexes to the destination table if they exist on the source table at the Publisher.

#### **Nonclustered indexes**

Copy nonclustered indexes to the destination table if they exist on the source table at the Publisher.

#### **User triggers**

Copy user triggers to the destination table if they exist on the source table at the Publisher.

#### **Extended properties**

Copy extended properties to the destination table if they exist on the source table at the Publisher.

#### **Collation**

Copy collation specifications to the destination database if they exist on the source database at the Publisher.

#### **Convert user-defined to base data types**

Convert the user-defined types to the original data types on which they were based if there are user-defined data types in the source table at the Publisher. Converting user-defined data types to base data types may alter the formatting and other characteristics of the data.

### **See Also**

[Applying](JavaScript:hhobj_1.Click()) the Initial Snapshot

[Publishing](JavaScript:hhobj_2.Click()) Data and Database Objects
# *article* **Properties, Commands Tab**

The following options are available on the **Commands** tab of the *article* **Properties** dialog box. This tab is not displayed for snapshot or merge publications, or for transactional publications that allow immediate updating or queued updating subscriptions or transactional publications that allow transformations of published data.

# **Options**

## **Replace INSERT commands with this stored procedure call**

Use a custom stored procedure at each Subscriber in place of the INSERT command published by the Publisher. You can use the stored procedure named and created automatically, or you can use your own specified custom stored procedure. If you specify that all Subscribers are running SQL Server, this option is automatically selected. If you include heterogeneous Subscribers, you must clear this option for the heterogeneous Subscriber to receive the INSERT commands.

## **Replace UPDATE commands with this stored procedure call**

Use a custom stored procedure at each Subscriber in place of the UPDATE command published by the Publisher. You can use the stored procedure named and created automatically, or you can use your own specified custom stored procedure. The custom stored procedure must be specified with an M call. If you specify that all Subscribers are running SQL Server, this option is automatically selected. If you include heterogeneous Subscribers, you must clear this option for the heterogeneous Subscriber to receive the UPDATE commands.

#### **Replace DELETE commands with this stored procedure call**

Use a custom stored procedure at each Subscriber in place of the DELETE command published by the Publisher. You can use the stored procedure named and created automatically, or you can use your own specified custom stored procedure. If you specify that all Subscribers are running SQL Server, this option is automatically selected. If you include heterogeneous

Subscribers, you must clear this option for the heterogeneous Subscriber to receive the DELETE commands.

#### **Create the stored procedures specified above during initial synchronization of the Subscribers**

Create the stored procedures automatically at the Subscriber because they do not exist there. If you have created your own custom stored procedures at the Subscriber, clear this option.

#### **Send parameters in binary format**

Send the stored procedures in the most efficient format.

## **Use column names in commands that are not replaced by stored procedures**

Use the table column names in all SQL statements.

# **See Also**

[Transactional](JavaScript:hhobj_1.Click()) Replication

Using Custom Stored [Procedures](JavaScript:hhobj_2.Click()) in Articles

# *article* **Properties, Resolver Tab**

The following options are available on the **Resolver** tab of the *article* **Properties** dialog box. This tab shows on the article properties for merge publications.

# **Options**

#### **Use the default resolver**

Have the resolver that ships with Microsoft® SQL Server™ 2000 handle conflicts detected during the merge process.

## **Use this custom resolver (registered at the Distributor)**

Have a custom resolver handle the conflicts detected during the merge process. Select the custom resolver to be used for this article. Twelve custom resolvers are available with SQL Server 2000.

## **Require verification of a digital signature before merging**

Replication signature verification constants are used to specify whether to verify a digital signature before using a resolver in merge replication.

## **Enter information needed by the resolver**

Enter the name of the stored procedure to call when using the stored procedure resolver and enter any parameters or other information it requires. You can also enter information required by other custom resolvers.

## **Allow Subscribers to resolve conflicts interactively during on-demand synchronizations**

Activated at run-time, the Interactive Resolver displays data for each conflicting row, and provides options for viewing and editing the conflict data, and resolving each conflict individually. If resolving conflicts interactively is allowed, you must also specify whether to resolve conflicts interactively when a subscription is created.

# **See Also**

Merge [Replication](JavaScript:hhobj_1.Click()) Conflict Detection and Resolution

# *article* **Properties, Identity Range Tab**

In replication topologies where a publication contains an identity column and where new rows can be inserted at Subscribers, additional configuration may be necessary to ensure that no duplicate identity values or constraint violations occur.

The Identity Range Tab allows you to specify that SQL Server™ 2000 will assign and manage identity columns automatically by allocating ranges of identity values to the Publisher and all the Subscribers.

The following options are available on the **Identity Range** tab of the *article* **Properties** dialog box.

# **Options**

#### **Automatically assign and maintain a unique identity range for each subscription**

SQL Server will assign the identity ranges for the Publisher and for each subscription to this article.

## **Maximum identity value**

View the maximum identity value that will be entered for a row in this replicated table.

#### **Next range starting value**

View the next available starting identity value.

#### **Identity Increment**

View the increment with which identity values are generated.

#### **Range size of Publisher**

Enter the identity range size reserved for INSERTs made at the Publisher.

#### **Range size of Subscribers**

Enter the identity range size reserved for INSERTs made at Subscribers.

#### **Assign a new range when this percentage of values is used**

When INSERT values on this article reach this percentage of the existing identity range, SQL Server will assign a new identity range.

**Note** Changing the values on this dialog box affect all articles based on this table. All articles in all publications that are based on this table use the same identity range properties.

# **See Also**

Identity Ranges with [Immediate](JavaScript:hhobj_1.Click()) Updating and Queued Updating

[Managing](JavaScript:hhobj_2.Click()) Identity Values

[Publishing](JavaScript:hhobj_3.Click()) Data and Database Objects

# *article* **Properties, Merging Changes Tab**

SQL Server<sup>™</sup> 2000 provides the option to validate permissions for a Subscriber to upload data changes to a Publisher. This verifies that the Merge Agent login has the permissions to perform INSERT, UPDATE, and DELETE commands on the publication database. Validating permissions requires that the Merge Agent login be a valid user with the appropriate permissions in the publication database.

This permissions validation is in addition to the verification that the logins used at the Subscriber are in the publication access list (PAL).

If you set the check permissions option after the initial snapshot has been generated, a new snapshot must be generated and reapplied at the Subscriber in order for permissions to be validated when data changes are merged.

The following options are available on the **Merging Changes** tab of the *article* **Properties** dialog box.

# **Options**

## **INSERT**

Select to have SQL Server verify that the Merge Agent login has permissions to perform INSERT commands.

## **UPDATE**

Select to have SQL Server verify that the Merge Agent login has permissions to perform UPDATE commands.

#### **DELETE**

Select to have SQL Server verify that the Merge Agent login has permissions to perform DELETE commands.

## **Multicolumn updates**

Enables SQL Server to generate one UPDATE statement for all changes to multiple column values in the same row. If you open the article properties, Merging Changes tab while in the Create Publication Wizard, you can

modify this option. If you open the article properties, Merging Changes tab while in the Publication Properties after the publication is created, you will be able to view this option, but you will not be able to modify it.

# **See Also**

**Merge [Replication](JavaScript:hhobj_1.Click())** 

Merge [Replication](JavaScript:hhobj_2.Click()) Conflict Detection and Resolution

# **Stored Procedure Article Properties, General Tab**

The following options are available on the **General** tab of the **Stored Procedure Article Properties** dialog box.

Any object referenced by the stored procedure (such as tables or functions) should also be published or should be created manually at each Subscriber.

When you publish these objects, the definitions are replicated as part of the initial snapshot applied at the Subscriber. Subsequent changes to the definition of these objects are not copied automatically to Subscribers.

# **Options**

#### **Name**

If creating a new stored procedure article, enter the name of the article. If the article is already created, view the name of the article.

#### **Source Stored Procedure Owner**

View the owner for the stored procedure to be published.

#### **Source Stored Procedure Name**

View the name of the stored procedure to be published.

#### **Destination Stored Procedure Owner**

Enter or view the owner of the replicated stored procedure after it is published to the Subscriber.

#### **Destination Stored Procedure Name**

View the name of the replicated stored procedure after it is published to the Subscriber.

#### **Description**

Enter a description for the stored procedure article.

## **See Also**

[Publishing](JavaScript:hhobj_1.Click()) Data and Database Objects

# **Stored Procedure Article Properties, Other Tab**

The following options are available on the **Other** tab of the **Stored Procedure Article Properties** dialog box.

# **Options**

#### **Keep the existing stored procedure**

If the stored procedure already exists at the Subscriber, keep the existing stored procedure at the Subscriber but do not publish this stored procedure.

#### **Drop the existing stored procedure**

If the stored procedure already exists at the Subscriber, drop the stored procedure at the Subscriber and publish this stored procedure.

For stored procedure articles in transactional publications that do not allow updatable subscriptions, you can publish the execution of the stored procedure in addition to the schema of the stored procedure. For more information, see [Publishing](JavaScript:hhobj_1.Click()) Stored Procedure Execution.

#### **Never replicate the schema only**

Does not replicate the execution of the stored procedure.

#### **Every time it is executed**

Always replicate the execution of the stored procedure.

## **Only when it is executed inside a serializable transaction**

Replicate the stored procedure when it is executed inside a serializable transaction.

## **Extended properties**

Publishes all extended properties that exist with this stored procedure article.

# **See Also**

[Publishing](JavaScript:hhobj_2.Click()) Data and Database Objects

# **View Article Properties, General Tab**

After you create views, they will appear as objects in the Create Publication Wizard in the **Specify Articles** dialog box.

When you replicate these objects, the definitions are replicated as part of the initial snapshot applied at the Subscriber. Subsequent changes to the definition of these objects are not copied automatically to Subscribers. However, replicating the definition of these objects can provide a convenient mechanism for deploying these components of your application to Subscribers.

Any objects referenced by the view (such as tables or functions) should also be published or should be created manually at each Subscriber.

The following options are available on the **General** tab of the **View Article Properties** dialog box.

# **Options**

#### **Name**

If creating a new view article, enter the name of the article. If the article is already created, view the name of the article.

## **Source View Owner**

View the owner for the view to be published.

## **Source View Name**

View the name of the view to be published.

## **Destination View Owner**

Enter or view the owner of the replicated view after it is published to the Subscriber.

## **Destination View Name**

View the name of the replicated view after it is published to the Subscriber.

## **Description**

Enter a description for the view article.

# **See Also**

[Publishing](JavaScript:hhobj_1.Click()) Data and Database Objects

# **View Article Properties, Snapshot Tab**

The following options are available on the **Snapshot** tab of the **View Article Properties** dialog box.

# **Options**

#### **Keep the existing view**

If a view with the same name already exists at the Subscriber, keep the existing view at the Subscriber and do not publish this view.

#### **Drop the existing view**

If a view with the same name already exists at the Subscriber, drop the view at the Subscriber and publish this view.

#### **Extended properties**

Publishes all extended properties that exist with this view article.

#### **User Triggers**

Publishes all user triggers that exist with this view article.

## **See Also**

[Publishing](JavaScript:hhobj_1.Click()) Data and Database Objects

# **User-Defined Function Article Properties, General Tab**

After you create views, user-defined functions, and stored procedure definitions in a database, they will appear as objects in the Create Publication Wizard in the **Specify Articles** dialog box.

When you replicate these objects, the definitions are replicated as part of the initial snapshot applied at the Subscriber. Subsequent changes to the definition of these objects are not copied automatically to Subscribers. However, replicating the definition of these objects can provide a convenient mechanism for deploying these components of your application to Subscribers.

Any object referenced by the function should also be published or should be created manually at each Subscriber.

The following options are available on the **General** tab of the **User-defined Function Article Properties** dialog box.

# **Options**

## **Name**

If creating a new user-defined function article, enter the name of the article. If the article is already created, view the name of the article.

## **Source User-Defined Function Owner**

View the owner for the user-defined function to be published.

## **Source User-Defined Function Name**

View the name of the user-defined function to be published.

## **Destination User-Defined Function Owner**

Enter or view the owner of the replicated user-defined function after it is published to the Subscriber.

## **Destination User-Defined Function Name**

View the name of the replicated user-defined function after it is published to the Subscriber.

## **Description**

Enter a description for the user-defined function article.

# **See Also**

[Publishing](JavaScript:hhobj_1.Click()) Data and Database Objects

[User-defined](JavaScript:hhobj_2.Click()) Functions

[User-Defined](JavaScript:hhobj_3.Click()) Functions and Dynamic Filters

# **User-Defined Function Article Properties, Snapshot Tab**

The following options are available on the **Snapshot** tab of the **User-defined Function Article Properties** dialog box.

# **Options**

#### **Keep the existing user-defined function**

If a user-defined function with the same name already exists at the Subscriber, keep the existing user-defined function at the Subscriber and do not publish this user-defined function.

#### **Drop the existing user-defined function**

If a user-defined function with the same name already exists at the Subscriber, drop the user-defined function at the Subscriber and publish this user-defined function.

## **Extended properties**

Publishes all extended properties that exist with this user-defined function article.

# **See Also**

[Publishing](JavaScript:hhobj_1.Click()) Data and Database Objects

[User-defined](JavaScript:hhobj_2.Click()) Functions

# **Indexed View Article Properties, General Tab**

After you create indexed views, they will appear as objects in the Create Publication Wizard in the **Specify Articles** dialog box.

When you replicate these objects, the definitions are replicated as part of the initial snapshot applied at the Subscriber. Subsequent changes to the definition of these objects are not copied automatically to Subscribers. However, replicating the definition of these objects can provide a convenient mechanism for deploying these components of your application to Subscribers.

When publishing indexed views that are not schema-only articles for snapshot replication or transactional replication, you do not have to replicate the view as a table. When the view is published to the Subscriber, a table is created on the Subscriber that contains the data the view is based upon. Indexing a view as a table at a Subscriber can be a convenient way of replicating the contents of a view without requiring that each of the tables that comprise the view definition are replicated as well.

Any objects referenced by the indexed view (such as tables or functions) should also be published or should be created manually at each Subscriber.

The following options are available on the **General** tab of the **Indexed View Article Properties** dialog box.

# **Options**

#### **Name**

If creating a new indexed view article, enter the name of the article. If the article is already created, view the name of the article.

#### **Source View Owner**

View the owner for the indexed view to be published.

#### **Source View Name**

View the name of the indexed view to be published.

#### **Destination View Owner**

Enter or view the owner of the replicated object after it is published to the Subscriber.

## **Destination View Name**

View the name of the replicated object after it is published to the Subscriber.

## **Description**

Enter a description for the indexed view article.

In snapshot and transactional publications that do not allow updatable subscriptions, you can specify whether indexed view articles create an indexed view or a table at the Subscriber. Indexed view articles in merge publications always create an indexed view at the Subscriber.

## **An indexed view**

Create an indexed view at the Subscriber. This option is not displayed for merge publications.

## **A table defined by the source indexed view**

Create a table at the Subscriber containing the data at the Publisher defined by the indexed view. This option is not displayed for merge publications.

# **See Also**

[Publishing](JavaScript:hhobj_1.Click()) Data and Database Objects

# **Indexed View Article Properties, Snapshot Tab**

The following options are available on the **Snapshot** tab of the **Indexed View Article Properties** dialog box.

# **Options**

#### **Keep the existing view**

If an object with the same name as the destination object already exists at the Subscriber, keep the existing object at the Subscriber and do not publish this indexed view.

#### **Drop the existing view**

If object already exists at the Subscriber, drop the indexed view at the Subscriber and publish this indexed view.

#### **Nonclustered indexes**

Publishes all nonclustered indexes that exist with this indexed view article. This option is required if the destination object is an indexed view.

#### **Extended properties**

Publishes all extended properties that exist with this indexed view article.

#### **User Triggers**

Publishes all user triggers that exist with this indexed view article.

## **See Also**

[Publishing](JavaScript:hhobj_1.Click()) Data and Database Objects

# **Push Subscription Wizard, Welcome**

The **Welcome** page of the **Create Push Subscription Wizard** includes a description of the **Create Push Subscription Wizard** and an option to select advanced options during the wizard.

If you enable **Show advanced options in this wizard** and you create a push subscription for a snapshot or transactional publication, you will be able to configure the subscription for:

- Updatable subscription options for immediate updating and/or queued updating.
- Running the agent at a location other than the Distributor.

When creating a push subscription to a merge publication, you will see all the options available whether the **Show advanced options in the wizard** check box is selected or not.

# **Updatable Subscriptions**

Typically, replicated data is read-only. However, in SQL Server™ 2000, you have the ability to modify replicated data at the Subscriber by using updatable subscriptions with snapshot replication or transactional replication or by using merge replication. If you need to modify data at the Subscriber using snapshot replication or transactional replication, you can choose immediate updating, queued updating or immediate updating with queued updating as a failover.

For more information, see Updatable [Subscriptions](JavaScript:hhobj_1.Click()).

# **Remote Agent Activation**

Remote agent activation allows you to reduce the amount of processing on the Distributor or Subscriber by running the Distribution Agent or Merge Agent on another computer and then activating that agent remotely using Distributed Component Object Model (DCOM).

You can implement remote agent activation on either push or pull subscriptions.

With each type of subscription, you need to:

- Indicate where the agent will run in the Push Subscription or Pull Subscription Wizard.
- Configure DCOM to activate an agent remotely.
- Configure or create the subscription indicating where the agent should run.

# **See Also**

Push [Subscriptions](JavaScript:hhobj_2.Click()) Remote Agent [Activation](JavaScript:hhobj_3.Click()) [Replication](JavaScript:hhobj_4.Click()) Wizards

**Subscribing to [Publications](JavaScript:hhobj_5.Click())** 

# **Choose Subscribers**

Select the data source that will subscribe to this publication. You can make multiple selections by holding down the CTRL key. Selecting a group name selects all the servers in that group.

The Enabled Subscribers group includes all Subscribers (both Microsoft® SQL Server™ and heterogeneous data sources) that were enabled as Subscribers previously. If a Subscriber is missing from the list, cancel the wizard, and then use Subscribers tab in the **Publisher and Distributor** Properties (in Enterprise Manager, right-click the Replication folder and click **Configure Publishing, Subscribers and Distribution**) to enable it.

**Note** If you are publishing to heterogeneous Subscribers or Subscribers running SQL Server version 7.0 or earllier, the snapshot format must be set to character mode.
## **Set Merge/Distribution Agent Location**

When creating a push subscription, the Merge Agent (for merge publications) or the Distribution Agent (for snapshot and transactional publications) runs at the Distributor by default.

You can offload agent processing to another server while still maintaining administration control at the Publisher and Distributor. Offloading agent processing is only supported for Subscribers on Microsoft Windows® 2000 or Windows NT® 4.0.

Select **Run the agent at the Distributor** if you do not want to offload agent processing.

Select **Run the agent at the Subscriber (supported only for Windows 2000 and Windows NT Subscribers)** if you want to offload agent processing. Then verify or enter the computer name of the Subscriber.

**See Also**

Remote Agent [Activation](JavaScript:hhobj_1.Click())

# **Initialize Subscription**

If you want Microsoft® SQL Server™ to initialize the subscription, select **Yes, initialize the schema and data**. After the subscription is created, the Distribution Agent or Merge Agent will run and apply the snapshot files to the Subscriber.

If you manually load the schema and data at the Subscriber, for example, using backup tapes, you do not need to initialize the subscription. Select **No, the Subscriber already has the schema and data** if you do not want SQL Server to apply the snapshot.

If the publication property to synchronize immediately is enabled, and the Snapshot Agent has not run, or the publication is not set to synchronize immediately, select **Start the Snapshot Agent to initialize the subscription immediately** to start the Snapshot Agent. If the Merge Agent or Distribution Agent is not set to run continuously, the snapshot will be applied when that agent runs according to its schedule.

If the publication property to synchronize immediately is enabled, and the snapshot has not been generated for the publication, this option will indicate that you must start the Merge Agent or Distribution Agent after the snapshot is available.

If the publication property to synchronize immediately is enabled, the snapshot has been generated, and the Merge Agent or Distribution Agent is set to run continuously, the **Start the Snapshot Agent to initialize the subscription immediately** check box is not displayed.

### **See Also**

[Applying](JavaScript:hhobj_1.Click()) the Initial Snapshot

# **Set Subscription Priority**

When you create a subscription, you can either assign it a priority value or use the Publisher as a proxy for the Subscriber when resolving conflicts.

A subscription with an assigned priority value is called a global subscription; a subscription using the priority value of the Publisher is called a local subscription. This table summarizes the main differences and uses of each type.

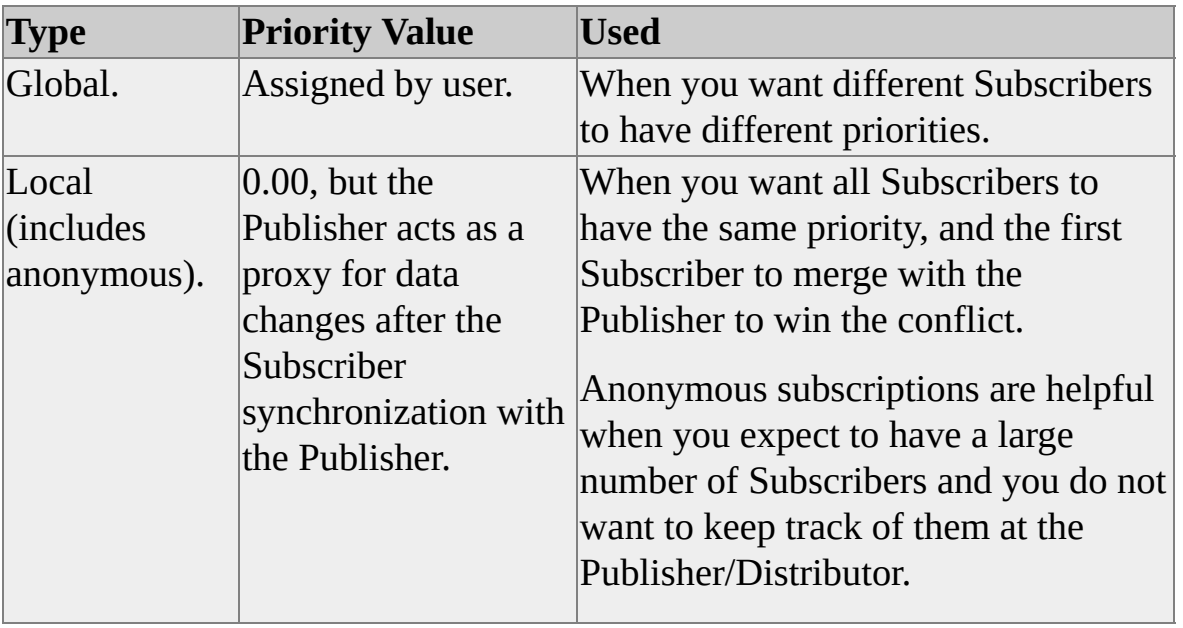

When you change a row in a global subscription, the subscription priority is stored in the meta data for the change. This priority value travels with the changed row as it merges with changes at other Subscribers. This assures that a change made by a higher priority subscription does not lose to a change made by a subscription with a lower priority.

If a row is changed in a local subscription, no priority is assigned to the change until the row merges with the other changes at a Publisher. During the merge process at the Publisher, the changes from the Subscriber are assigned the priority of the Publisher and travel with that priority as it merges with changes at other Publishers and Subscribers. In a sense, the Publisher assumes authorship of the change.

Global subscriptions provide a greater number of options and allow for greater

sophistication to a conflict resolution scheme than local subscriptions. Using global subscriptions ensures that priority values are preserved throughout the enterprise.

Global subscriptions can also be specified as alternate synchronization partners for subscriptions to this publication. (Alternate synchronization partners are specified in the Publication Properties dialog box.)

Local subscriptions are also appropriate (and usually required) in a topology with several levels, where Subscribers are *leaf nodes*. In these topologies, any nodes that republish data must be global Subscribers; local Subscribers can be used only at the leaf nodes.

Select **Use the Publisher as a proxy for the Subscriber when resolving conflicts** if you want this to be a local subscription.

Select **Use the following priority . . .** and then enter a priority number for the subscription if you want this to be a global subscription.

### **See Also**

Merge [Replication](JavaScript:hhobj_1.Click()) Conflict Detection and Resolution

[Subscriber](JavaScript:hhobj_2.Click()) Types and Conflicts

# **Updatable Subscriptions, Subscription Wizards**

With snapshot replication or transactional replication, replicated data is by default read only; however, you have the ability to modify replicated data at the Subscriber by using updatable subscriptions. If you need to modify data at the Subscriber using snapshot or transactional replication, you can choose one of the following options depending on your requirements.

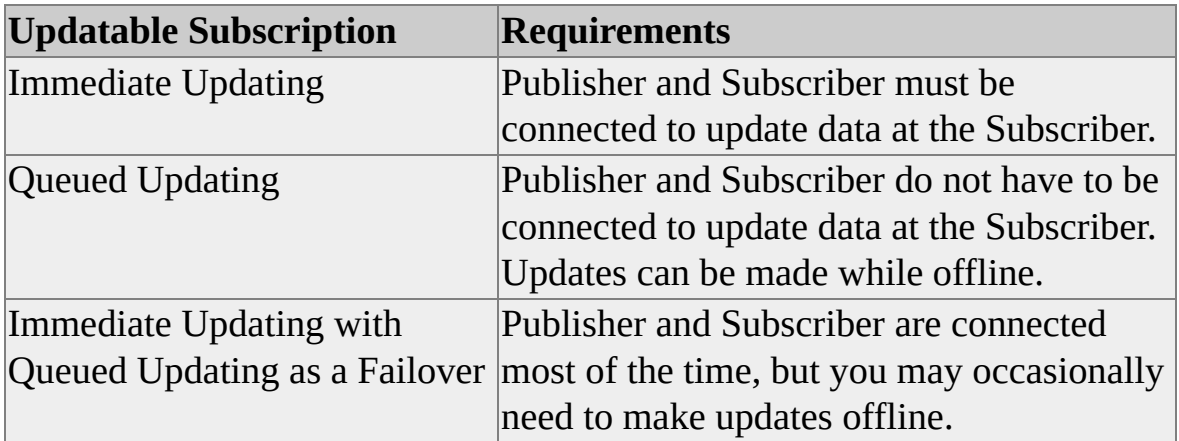

## **Options**

#### **None – changes are not replicated**

Replicated data that is modified at the Subscriber will not be propagated to the Publisher or other Subscribers.

#### **Immediate updating**

Configures this subscription to use immediate updating. Immediate updating allows data modifications to replicated data at the Subscriber. Those changes are then sent back to the Publisher and to other Subscribers. Immediate updating ensures that there are no conflicts. Data modifications are propagated from the Subscriber to the Publisher using two-phase commit protocol (2PC).

#### **Queued updating**

Configures this subscription to use queued updating. Queued updating allows data modifications to replicated data at the Subscriber, without requiring an

active network connection to the Publisher. When you create a publication with the queued updating option enabled and a INSERT, UPDATE, or DELETE statements are performed on replicated data at the Subscriber, the changes are stored in a queue. The queued transactions are applied asynchronously at the Publisher when network connectivity is restored. You can use either SQL Server queues (default) or Microsoft Message Queuing.

#### **Immediate updating with queued updating as a standby in case of failure**

Configures the subscription for immediate updating with queued updating as a failover. Immediate updating with queued updating as a failover can be used when you expect the Publisher and Subscribers to be connected, but you do not want to lose the ability to make data modifications at the Subscriber if a system failure results in the loss of network connectivity. Immediate updating with queued updating as a failover allows you to use immediate updating and switch to queued updating when needed.

**Note** You cannot configure immediate updating or queued updating after the subscription is created by modifying Push Subscription Properties or Pull Subscription Properties.

### **See Also**

[Transactional](JavaScript:hhobj_1.Click()) Replication Updatable [Subscriptions](JavaScript:hhobj_2.Click())

# **Specify DTS Package**

If transforming published data has been enabled in the publication, you must specify the DTS package to use with this subscription.

These are the options available on the Specify DTS Package page of the Create Push Subscription Wizard.

### **Options**

#### **Distributor**

Select this option if the DTS package is located at the Distributor.

#### **Subscriber**

Select this option if the DTS package is located at the Subscriber.

#### **List Packages**

If you select the Subscriber option and the Subscriber is running SQL Server, you can also click the List Packages button. This will connect to the Subscriber and retrieve the list of packages created for use with replication. Such packages can be created manually or by using the Define Transformation of Published Data Wizard.

#### **Package name**

Enter the name of the DTS package that will be used with this subscription.

### **Owner Password (if required)**

Enter the owner password for the DTS package if required.

### **See Also**

### [Transforming](JavaScript:hhobj_1.Click()) Published Data

## **Start Required Services**

The services listed on this wizard page must be running for Microsoft® SQL Server<sup>™</sup> to synchronize changes. SQL Server Agent is required for all publications. MS DTC is required for transactional and snapshot publications that allow updatable subscriptions (immediate updating and/or queued updating). Microsoft Message Queuing is required for transactional and snapshot publications that allow queued updating subscriptions and use Microsoft Message Queuing to queue data modifications made at the Subscriber.

The **SQL Server Agent** icon, **MS DTC** icon, or Microsoft Message Queuing icon before the service indicates whether the service is currently running or stopped. If the icon is shaded, the state of the service is unknown.

If the required service is not currently running, you can either select the service and have SQL Server start the service automatically when this wizard is finished, or start the service manually later.

# **Pull Subscription Wizard, Welcome**

The **Welcome** page of the **Create Pull Subscription Wizard** includes a description of the **Create Pull Subscription Wizard** and an option to select advanced options during the wizard.

If you enable **Show advanced options in this wizard** and you create a pull subscription for a snapshot or transactional publication, you will be able to configure the subscription for:

Updatable subscription options for immediate updating and/or queued updating.

When creating a pull subscription to a merge publication, you will see all the options available whether the **Show advanced options in the wizard** check box is selected or not.

## **Updatable Subscriptions**

Typically, replicated data is read-only. However, in SQL Server 2000, you have the ability to modify replicated data at the Subscriber by using updatable subscriptions with snapshot replication or transactional replication or by using merge replication. If you need to modify data at the Subscriber using snapshot replication or transactional replication, you can choose immediate updating, queued updating or immediate updating with queued updating as a failover.

For more information, see Updatable [Subscriptions](JavaScript:hhobj_1.Click()).

### **See Also**

Pull [Subscriptions](JavaScript:hhobj_2.Click()) [Replication](JavaScript:hhobj_3.Click()) Wizards Subscribing to [Publications](JavaScript:hhobj_4.Click())

## **Choose Publication**

When you expand a Publisher, SQL Server Enterprise Manager displays the publications that meet these requirements:

- Your current login is included in the publication access list for that publication.
- The current server is an enabled Subscriber at the Publisher or the publication allows anonymous subscriptions.

If the publication you want to subscribe to is not in the list, add the login used at the Subscriber to the publication access list for the publication. To add a login to the PAL:

- 1. Click **Cancel** to exit the **Create Pull Subscription Wizard**.
- 2. In Enterprise Manager, connect to the Publisher and right-click the publication that you want to subscribe to.
- 3. Click **Properties**, and then on the **Publication Access List** tab, add the login used at the Subscriber.

If the current server is not enabled as a Subscriber at the Publisher, add the Subscriber. To add a Subscriber for this Publisher:

- 1. Click **Cancel** to exit the **Create Pull Subscription Wizard**.
- 2. In Enterprise Manager, connect to the Publisher and right-click the Replication folder and then click **Configure Publishing, Subscribers, and Distribution**.
- 3. On the **Subscribers** tab, select the box to the left of the Subscriber name. If the Subscriber is not listed, click **New Subscriber**, than click the type of Subscriber to register, and enter the server and connection

information.

If the publication does not allow anonymous subscriptions, change this property. To enable anonymous subscriptions:

- 1. Click **Cancel** to exit the **Create Pull Subscription Wizard**.
- 2. In Enterprise Manager, connect to the Publisher and right-click the publication that you want to allow anonymous subscriptions, and then click **Properties**.
- 3. On the **Subscription Options** tab, select **Allow anonymous subscriptions**.

## **See Also**

Anonymous [Subscriptions](JavaScript:hhobj_1.Click())

Pull [Subscriptions](JavaScript:hhobj_2.Click())

Subscribing to [Publications](JavaScript:hhobj_3.Click())

## **Look for Publication**

These are the options available on the Look for Publication page of the Create Pull Subscription Wizard**.**

## **Options**

#### **Look at publications from registered servers**

Select this option to view publications at registered servers.

#### **Look at publications in the Active Directory or specify publication information**

Select this option to view publications that are listed in Microsoft® Active Directory™. If allowed, you will be able to subscribe to publications listed in Active Directory. This option is for Publishers running SQL Server 2000.

### **See Also**

Active [Directory](JavaScript:hhobj_1.Click()) Services

## **Specify Publication**

These are the options available on the **Specify Publication** page of the **Create Pull Subscription Wizard**.

### **Options**

#### **Publisher**

Enter the computer name of the Publisher.

#### **Browse (...)**

Select to browse for Publisher information in Microsoft® Active Directory™.

#### **Publication database**

Enter the name of the publication database.

#### **Publication**

Enter the name of the publication.

#### **Connect using Windows Authentication**

Select to use Windows Authentication to connect to the Publisher.

#### **Connect using SQL Server Authentication**

Select to use SQL Server Authentication to connect to the Publisher.

#### **Login**

Type the login for the SQL Server account.

#### **Password**

Type the password for the SQL Server account.

### **See Also**

Active [Directory](JavaScript:hhobj_1.Click()) Services

# **Specify Updating Subscription Login**

The publication access list determines which logins have permissions to update the data in the publication. Be sure the login you specify is included in the publication access list for this publication.

### **See Also**

[Publication](JavaScript:hhobj_1.Click()) Access Lists

**Subscribing to [Publications](JavaScript:hhobj_2.Click())** 

# **Snapshot Delivery**

The publication being subscribed to allows Subscribers to use alternate snapshot locations or file transfer protocol (FTP) to download the snapshot file over the Internet. If the Subscriber does not have direct network access to the snapshot files at the time the subscription is initialized, Microsoft® SQL Server<sup>™</sup> can copy the snapshot file over the Internet using FTP.

Select **Use snapshot files from the default snapshot folder for this publication** to access snapshot files in the default location for this Publisher.

Select **Use snapshot files from the following folder** to specify another location that the Subscriber can access where the snapshot files are located.

### **See Also**

Alternate Snapshot [Locations](JavaScript:hhobj_1.Click())

[Applying](JavaScript:hhobj_2.Click()) the Initial Snapshot

# **Set Distribution Agent Schedule**

Specify the schedule for the Distribution Agent to run for this subscription. Select **Continuously** to guarantee that data modifications will be propagated immediately between the Publisher and the Subscriber.

Selecting **Using the following schedule** runs the Distribution Agent hourly (default), or daily, weekly, or monthly. However, choosing a frequency other than **Continuously** increases the latency between the Subscriber and the Publisher.

Select **On demand only** to run the Distribution Agent only when specifically requested. This option also enables a Subscriber to use Microsoft Windows Synchronization Manager.

### **See Also**

**[Distribution](JavaScript:hhobj_1.Click()) Agents** [Replication](JavaScript:hhobj_2.Click()) Agents Windows [Synchronization](JavaScript:hhobj_3.Click()) Manager

# **Set Merge Agent Schedule**

Specify the schedule for the Merge Agent to run for this subscription. Select **Continuously** to guarantee that data modifications will be propagated immediately between the Publisher and the Subscriber.

Selecting **Using the following schedule** runs the Merge Agent hourly (default), or daily, weekly, or monthly. However, choosing a frequency other than **Continuously** increases the latency between the Subscriber and the Publisher.

Select **On demand only** to run the Merge Agent only when specifically requested. This option also enables a Subscriber to use Microsoft Windows Synchronization Manager.

### **See Also**

Merge [Agents](JavaScript:hhobj_1.Click()) [Replication](JavaScript:hhobj_2.Click()) Agents Windows [Synchronization](JavaScript:hhobj_3.Click()) Manager

# **Allow Anonymous Subscription**

An anonymous subscription is a type of pull subscription for which detailed information about the subscription and the Subscriber are not stored. Initiated at the Subscriber, the Subscriber is responsible for keeping an anonymous subscription synchronized.

Select **Yes, make the subscription anonymous** to make this an anonymous subscription.

Select **No, this is a named subscription** to make this a pull subscription for which detailed information is stored.

## **See Also**

Anonymous [Subscriptions](JavaScript:hhobj_1.Click())

Pull [Subscriptions](JavaScript:hhobj_2.Click())

**Subscribing to [Publications](JavaScript:hhobj_3.Click())** 

# **Specify Subscriber Security**

This Subscriber has been registered in Enterprise Manager to require the user to enter a password when connecting to the Subscriber. Select the connection information to be used by the replication agents. Select **By impersonating the SQL Server Agent account on** *server* to use the same Windows Authentication account used by SQL Server Agent on the server. Select **Using SQL Server Authentication of this account** to use SQL Server Authentication of a specified account.

You can change the password later on the **Security** tab of the **Pull Subscription Properties**.

### **See Also**

[Replication](JavaScript:hhobj_1.Click()) Properties

[Replication](JavaScript:hhobj_2.Click()) Security

Subscribing to [Publications](JavaScript:hhobj_3.Click())
# *publication* **Properties, General Tab**

The following options are available on the **General** tab of the *publication* **Properties** dialog box.

## **Options**

#### **Name**

View the name of the publication.

#### **Database**

View the name of the database containing the publication.

#### **Description**

Enter or change the description of the publication.

#### **Type**

View the type of publication (snapshot, transactional, or merge).

## **List the publication in the Active Directory**

Select to enable the publication in the Microsoft® Windows® Active Directory™ Services available on Microsoft Windows 2000. This will allow users at Subscribers to view the publication, and if allowed, subscribe to the publication.

#### **Subscriptions expire and are dropped if not synchronized in the following number of hours/days**

Set the number of hours for snapshot and transactional publication, or the number of days for merge publications. This is the number of hours or days in which synchronization needs to occur, otherwise the subscription will be dropped.

#### **Subscriptions never expire**

Allows subscriptions to exist even if they haven't synchronized. For snapshot and transactional publications, the subscription will be deactivated until it is

reinitialized.

# **See Also**

Subscription [Deactivation](JavaScript:hhobj_1.Click()) and Expiration [Publishing](JavaScript:hhobj_2.Click()) Data and Database Objects

# *publication* **Properties, Articles Tab**

The following options are available on the **Articles** tab of the *publication* **Properties** dialog box.

## **Options**

(check box)

Enable the selected object as an article.

## **Object Type**

Types of objects in the publication database that can be published as articles.

## **Show**

Click this checkbox to display the objects of this type in the article list.

## **Publish All**

Select this checkbox to publish all objects of this type that can be published as articles in this publication. (Some objects cannot be published. For example, tables without primary key columns cannot be published as part of transactional publications, so selecting this option will publish all tables that have primary keys).

## **Owner**

View the name of the owner of the object.

## **Object**

View the name of the table, stored procedure, view, user-defined function or indexed view on which the article is based.

## (**...**)

Display the properties of the article.

## **Ariticle Defaults**

Set the default properties for new articles based on selected type of object.

## **Show unpublished objects**

Displays objects that were not marked for publishing in the publication.

# **See Also**

[Publishing](JavaScript:hhobj_1.Click()) Data and Database Objects

# *publication* **Properties, Filter Columns Tab**

The following options are available on the **Filter Columns** tab of the *publication* **Properties** dialog box.

## **Options**

#### **Owner**

View the name of the owner of the table.

#### **Table**

View the name of the table on which the article is based.

#### **Article**

View the name of the article.

(check box)

Include or exclude a table column from the selected article. Columns that are part of the primary key for the table, as indicated by a key icon in the column, cannot be excluded from the article.

The following columns cannot be excluded from a publication.

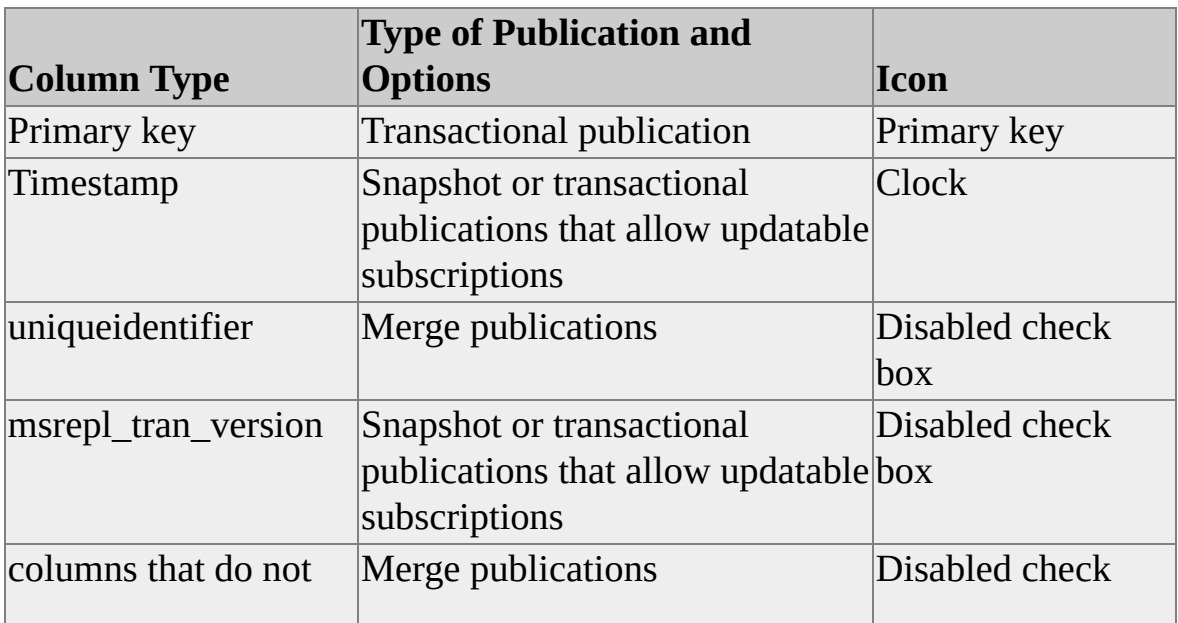

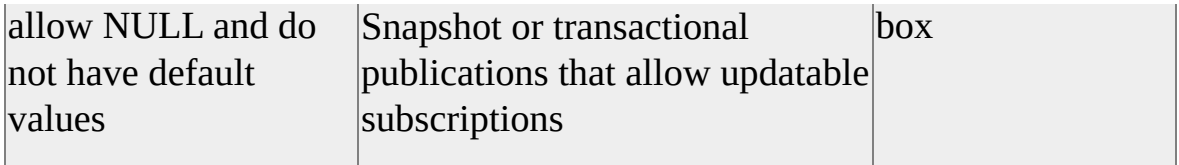

#### **Column name**

View the name of the column.

#### **Data type (Base Type)**

View the data type of the column. If the data type is based on another data type, the base data type is shown in parenthesis.

#### **Add column to table**

Allows you to add a column on the publishing table that can then be included in the publication.

#### **Drop selected column**

Allows you to drop a column from the publication and from the publishing table.

## **See Also**

[Column](JavaScript:hhobj_1.Click()) Filters

Filtering [Published](JavaScript:hhobj_2.Click()) Data

Schema Changes on [Publication](JavaScript:hhobj_3.Click()) Databases

# *publication* **Properties, Filter Rows Tab**

The following options are available on the **Filter Rows** tab of the *publication* **Properties** dialog box.

## **Options**

#### **Owner**

View the name of the owner of the table.

## **Table**

View the name of the table on which the article is based.

## **Article**

View the name of the article.

## **Filter clause**

View the clause used to filter the rows included in the article.

## (**...**)

Enter or modify the filter clause.

## **See Also**

Filtering [Published](JavaScript:hhobj_1.Click()) Data

Row [Filters](JavaScript:hhobj_2.Click())

# *publication* **Properties, Filter Rows Tab (merge publication)**

The following options are available on the **Filter Rows** tab of the *publication* **Properties** dialog box.

## **Options**

## **Owner**

View the name of the owner of the table.

## **Table**

View the name of the table on which the article is based.

## **Article**

View the name of the article.

## **Filter clause**

View the clause used to filter the rows included in the article.

## (**...**)

Enter or modify the filter clause.

## **Filtered table**

Select the name of the filtered table. Only tables that either have a row filtered or are filtered through a JOIN are displayed in this column. Select **Delete JOIN** to remove an existing JOIN.

## **Table to filter**

Select the name of the table to which filtering is extended.

## **Join filter clause**

View the JOIN clause used to extend the filtering from **Filtered table** to **Table to filter**.

## (**...**)

Enter or modify the JOIN clause.

# **See Also**

[Dynamic](JavaScript:hhobj_1.Click()) Filters

Filtering [Published](JavaScript:hhobj_2.Click()) Data

Join [Filters](JavaScript:hhobj_3.Click())

Row [Filters](JavaScript:hhobj_4.Click())

# *publication* **Properties, Subscriptions Tab**

The following options are available on the **Subscriptions** tab of the *publication* **Properties** dialog box.

## **Options**

#### **Subscription name**

View the name of the subscription.

#### **Type**

View the type of subscription (push or pull).

#### **Priority**

View the priority of the subscription. This option is displayed only for merge publications. A priority of 0 indicates that the Subscriber is using the Publisher as a proxy for changes when resolving data conflicts. This option is displayed only for merge publications.

## **All Articles**

View whether this subscription contains all articles in the publication. This option is displayed only for snapshot and transactional publications.

#### **Push New**

Create a new push subscription for this publication.

#### **Properties**

Display the properties of the selected subscription.

#### **Delete**

Delete the selected subscription.

#### **Reinitialize**

Reinitialize the selected subscription.

## **Reinitialize All**

Reinitialize all subscriptions listed.

## **View Conflicts**

View the synchronization conflicts for the selected subscription. This option is displayed only for merge publications and for snapshot and transactional publications that use updatable subscriptions. This option is not shown for heterogeneous publications.

#### **Transformations**

Start the Transform Published Data Wizard, which helps you create a DTS package to transform data as it is published. This option is displayed only for snapshot and transactional publication that allow transforming published data. This option is not shown for heterogeneous publications.

#### **Dynamic Snapshot**

Start the Create Dynamic Snapshot Job Wizard. This option is only displayed for merge publications that allow dynamic filters. This option is not shown for heterogeneous publications.

## **Limit the number of concurrent merge processes to the following**

Limit the number of merge processes that can run at the same time to the specified number. This option is displayed only for merge publications. This option is not shown for heterogeneous publications.

## **See Also**

Subscribing to [Publications](JavaScript:hhobj_1.Click())

# *publication* **Properties, Subscription Options Tab (Snapshot or Transactional Publication)**

The following options are available on the **Subscription Options** tab of the *publication* **Properties** dialog box.

## **Options**

## **Use a Distribution Agent that is independent of other publications from this database**

Select whether the publication uses an independent Distribution Agent or whether multiple push subscriptions to publications from this publication database to the same Subscriber and subscription database share one Distribution Agent. Sharing the same Distribution Agent reduces the resource demands and increases performance at the Distributor. You must use an independent Distribution Agent if you want to have anonymous subscriptions for this publication or use attachable subscription databases.

## **Snapshot files are always available to initialize new subscriptions**

Select whether to continuously maintain a current snapshot of the publication so that new subscriptions can be initialized as soon as the subscription is created. You must select this if you want to allow anonymous subscriptions or attachable subscription databases.

## **Allow anonymous pull subscriptions**

Select to allow anonymous subscriptions for this publication.

## **Allow new subscriptions to be created by attaching a copy of a subscription database**

Select whether to allow new subscriptions to be created by attaching a copy of a subscription database.

## **Allow pull subscriptions**

Select whether those Subscribers who have been specifically enabled are allowed to create pull subscriptions to the publication. Subscribers are

enabled on the Subscribers tab of the Publisher and Distributor Properties dialog box.

## **Data Transformation Services**

View whether or not DTS can be used to transform the data as it is published.

## **See Also**

[Replication](JavaScript:hhobj_1.Click()) Agents

**Subscribing to [Publications](JavaScript:hhobj_2.Click())** 

[Transforming](JavaScript:hhobj_3.Click()) Published Data

# *publication* **Properties, Subscription Options Tab (Merge Publication)**

The following options are available on the **Subscription Options** tab of the *publication* **Properties** dialog box.

## **Options**

## **Allow pull subscriptions**

Select whether Subscribers that have been specifically enabled are allowed to create pull subscriptions to the publication. Subscribers are enabled to create pull subscriptions on the Subscribers tab of the Publisher and Distributor Properties dialog box.

#### **Allow anonymous subscriptions**

Select to allow anonymous subscriptions for this publication.

## **Allow new subscriptions to be created by attaching a copy of a subscription database**

Select whether to allow new subscriptions to be created by attaching a copy of a subscription database.

## **Centralize conflicting reporting at the Publisher**

Select whether all data conflicts are reported at the Publisher or whether a conflict is reported at the location where the conflict occurred, either at the Publisher or at a Subscriber.

## **Allow partitioning through dynamic filters**

Specify whether the merge publication allows dynamic filters.

## **Minimize network traffic by increasing the storage requirements at the Publisher**

Select to optimize synchronization so that network traffic is minimized when determining if recent changes have caused a row to move into or out of a partition for a Subscriber.

# **See Also**

[Dynamic](JavaScript:hhobj_1.Click()) Filters

Merge [Replication](JavaScript:hhobj_2.Click())

Optimizing [Synchronization](JavaScript:hhobj_3.Click())

# *publication* **Properties, Subscription Options Tab (SQL Server 7.0 Transactional Publication)**

The following options are available on the **Subscription Options** tab of the *publication* **Properties** dialog box.

## **Options**

## **Use a Distribution Agent that is independent of other publications from this database**

Select whether the publication uses a separate Distribution agent. Having all the publications at the Publisher use the same Distribution Agent reduces the resource demands and increases performance at the Distributor. However, if your application requires immediate synchronization or allows anonymous subscriptions, you must have a separate Distribution Agent for this publication.

## **Snapshot files are always available to immediately initialize new subscriptions**

Select whether to continuously maintain a current snapshot of the publication so that new subscriptions can be initialized as soon as the subscription is created.

## **Allow anonymous Subscribers to pull subscriptions**

Select whether anonymous Subscribers are allowed to create pull subscriptions to the publication.

## **Allow enabled Subscribers to pull subscriptions**

Select whether those Subscribers who have been specifically enabled are allowed to create pull subscriptions to the publication. Subscribers are enabled on the Subscribers tab of the Publisher and Distributor Properties dialog box.

## **Allow snapshots to be downloaded using FTP (File Transfer Protocol)**

Select whether enabled Subscribers or anonymous Subscribers can use file

transfer protocol (FTP) to download the snapshot file over the Internet.

## **Allow immediate updating subscriptions**

View whether a Subscriber can modify subscription data and have those changes replicated to the Publisher.

# *publication* **Properties, Updatable Tab**

With snapshot replication or transactional replication, replicated data is by default read only; however, you have the ability to modify replicated data at the Subscriber by using updatable subscriptions. If you need to modify data at the Subscriber using snapshot or transactional replication, you can choose one of the following options depending on your requirements.

The following options are available on the **Updatable** tab of the *publication* **Properties** dialog box.

## **Options**

## **Allow immediate updating subscriptions**

View whether this publication allows data modifications made at the Subscriber to be immediately propagated to the Publisher and then to other Subscribers. You cannot change this property after the publication is created. If you need to change it, you will have to delete the publication and re-create it.

#### **Allow queued updating subscriptions**

View whether this publication allows data modifications made at the Subscriber to be stored in a queue and propagated to the Publisher at a later time. You cannot change this property after the publication is created. If you need to change it, you will have to delete the publication and re-create it.

#### **Report conflicting data changes at the Publisher only**

Specifies that conflict reporting will occur only at the Publisher. If you clear this option, conflict reporting will occur at the Publisher and Subscriber.

#### **Keep the change made at the Publisher**

Select to indicate that when a conflict occurs, the data change made at the Publisher wins the conflict.

#### **Keep the change made at the Subscriber**

Select to indicate that when a conflict occurs, the data change made at the

Subscriber wins the conflict.

## **Reinitialize the subscription**

Select to indicate that when a conflict occurs, the subscription will be reinitialized.

## **In a SQL Server database**

Select to indicate that data modifications made at the Subscriber will be stored in a SQL Server database. This option is only available if queued updating is enabled.

## **Using Microsoft Message Queuing**

Select to indicate that data modifications made at the Subscriber will be stored using Microsoft Message Queuing. This option is only available if queued updating is enabled.

## **See Also**

Planning for [Replication](JavaScript:hhobj_1.Click()) Options Queued Updating Conflict Detection and [Resolution](JavaScript:hhobj_2.Click()) Updatable [Subscriptions](JavaScript:hhobj_3.Click())

# *publication* **Properties, Snapshot Tab**

The following options are available on the **Snapshot** tab of the *publication* **Properties** dialog box.

## **Options**

### **Native SQL Server format – all Subscribers must be servers running SQL Server**

Specifies that the snapshot files will be in native SQL Server format.

## **Character mode format - supports heterogeneous Subscribers and data transformations using DTS**

Specifies that the snapshot files will be in character mode format.

## **Do not lock tables during snapshot generation. All Subscribers must be servers running SQL Server version 7.0 or later.**

Select this option to enable concurrent snapshot processing. This option is displayed with transactional replication. Publishing tables will not be locked while the snapshot is generated.

## **Before applying the snapshot, execute this script**

Enter the network path for the script that you want executed before the snapshot is applied.

## **After applying the snapshot, execute this script**

Enter the network path for the script that you want executed before the snapshot is applied.

## $( \ldots )$

Browse to the location of the script that needs to be executed.

# **See Also**

[Applying](JavaScript:hhobj_1.Click()) the Initial Snapshot

[Executing](JavaScript:hhobj_2.Click()) Scripts Before and After the Snapshot is Applied How [Transactional](JavaScript:hhobj_3.Click()) Replication Works

# *publication* **Properties, Snapshot Location Tab**

Alternate snapshot locations enable you to store snapshot files in a location other than, or in addition to, the default location, which is often located at the Distributor. Alternate locations can be on another server, on a network drive, or on removable media such as CD-ROMs or removable disks.

The following options are available on the **Snapshot Location** tab of the *publication* **Properties** dialog box.

## **Options**

#### **Generate snapshots in the normal snapshot folder**

Specifies that the snapshot files will be stored in the default snapshot folder for this Publisher. To modify the snapshot folder for this Publisher (which affects all publications on this Publisher), connect to the Distributor, open the Publisher and Distributor Properties dialog box, click on the Publishers tab, select this Publisher, and then click the browse button (**. . .**).

## **Generate snapshots in the following location**

Enter the folder location where you want snapshot files stored.

## $( \ldots )$

Browse for the folder location where you want snapshot files stored.

## **Compress the snapshot files in this location**

Indicates that the snapshot files will be compressed when they are created.

## **Subscribers can access this folder using File Transfer Protocol (FTP)**

Specify that the snapshot folder can be accessed using FTP. Enabling this option allows the Distribution Agents or Merge Agents to use FTP to access the snapshot files, but you must ensure that the specified folder is under the FTP home directory on the Distributor.

## **FTP server name**

Enter the server name for the FTP site.

#### **Port**

Enter the port number for the FTP site.

#### **Client path to this folder from the FTP root**

Enter the path from the FTP home directory. This folder is used by the Distribution Agents or Merge Agents at the Subscriber to access the snapshot folder after a connection to the FTP server's root folder has been established.

#### **Login name**

Enter the login name for the account.

#### **Password**

Enter the password for the account.

#### **Confirm password**

Enter the password for the account again to confirm spelling.

## **See Also**

[Applying](JavaScript:hhobj_1.Click()) the Initial Snapshot Alternate Snapshot [Locations](JavaScript:hhobj_2.Click()) [Compressed](JavaScript:hhobj_3.Click()) Snapshot Files [Transferring](JavaScript:hhobj_4.Click()) Snapshots

# *publication* **Properties, Publication Access List Tab**

The following options are available on the **Publication Access List** tab of the *publication* **Properties** dialog box.

## **Options**

#### **Login name**

View the login name for the account.

#### **Type**

View the type of user account.

#### **Add**

Add a new login to the list. You can add only those login names that are already defined at both the Publisher and Distributor.

#### **Remove**

Remove the selected login from the list.

#### **Remove All**

Remove all the logins from the list.

**Note** Before an enabled Subscriber can connect to a Publisher, the login for the Subscriber must be present in the Publisher's publication access list

## **See Also**

[Publication](JavaScript:hhobj_1.Click()) Access Lists
# *publication* **Properties, Status Tab**

The following options are available on the **Status** tab of the *publication* **Properties** dialog box.

# **Options**

### **Last run**

View the last date and time the Snapshot Agent was run.

### **Run Agent Now**

Run the Snapshot Agent on demand.

### **Next run**

View the next date and time the Snapshot Agent is scheduled to run.

### **Agent Properties**

View the properties of the Snapshot Agent job.

### **Explore Snapshot**

Start Windows Explorer at the snapshot folder for this Publisher so that you can view, copy, or move the current snapshot files.

### **Service**

View the service required to be running on the indicated server.

### **Status**

View the status of the service (stopped, starting, or started).

### **Start Service**

Start the selected service on the indicated server.

### **Refresh Status**

Refresh the status of the selected service.

# **See Also**

[Administering](JavaScript:hhobj_1.Click()) and Monitoring Replication

[Snapshot](JavaScript:hhobj_2.Click()) Agents

# *publication* **Properties, Sync Partners Tab**

Subscribers to merge publications can synchronize with servers other than the Publisher at which the subscription originated. Synchronizing with alternate partners provides the ability for a Subscriber to synchronize data even if the primary Publisher is unavailable. This feature is also useful when mobile Subscribers have access to a faster or more reliable network connection with an alternate synchronization partner.

**Note** Subscribers must be running SQL Server® 2000 in order for you to enable and use alternate synchronization partners. If you have specified Subscriber types other than those running SQL Server 2000, you will be warned that the Subscriber Types option will be changed to servers running SQL Server 2000 and existing subscriptions from that do not meet this requirement will become invalid.

Potential synchronization partners can be the original Publisher of this publication, global Subscribers to this publication (which do not use the Publisher as a proxy when resolving data conflicts), and republishers of this publication.

The following options are available on the **Sync Partners** tab of the *publication* **Properties** dialog box.

# **Options**

### **Allow Subscribers to synchronize with other partners than the Publisher from which the subscription was created**

Enable using alternate synchronization partners.

## **(checkbox)**

Select which potential alternate synchronization partners are enabled for use with this publication. The original Publisher for this publication cannot be disabled.

### **Partner**

The name of the server identified as an alternate synchronization partner for

this publication.

### **Publication Database**

The publication database on the alternate synchronization partner which has the necessary data for this publication.

### **Publication**

The name of the publication on the alternate synchronization partner.

## **See Also**

Alternate [Synchronization](JavaScript:hhobj_1.Click()) Partners

How Alternate [Synchronization](JavaScript:hhobj_2.Click()) Partners Works

**Merge [Replication](JavaScript:hhobj_3.Click())** 

# *heterogeneous publication* **Properties, General Tab**

The following options are available on the **General** tab of the *heterogeneous publication* **Properties** dialog box.

## **Options**

### **Publication name**

View the name of the publication.

### **Database name**

View the name of the database.

### **Description**

View the description of the publication.

### **Publication type**

View the type of publication (snapshot or transactional).

### **Publisher name**

View the name of the Publisher.

### **Vendor name**

View the name of the vendor who created the publication.

### **Distribution database**

View the name of the distribution database for this publication.

**Note** Properties of heterogeneous Publishers and publications can only be created programmatically and cannot be set through the Microsoft® SQL Server user interface.

## **See Also**

[Heterogeneous](JavaScript:hhobj_1.Click()) Publishers

# *heterogeneous publication* **Properties, Subscription Options Tab**

The following options are available on the **Subscription Options** tab of the *publication* **Properties** dialog box.

# **Options**

### **Allow only enabled Subscribers to create pull subscriptions**

View whether those Subscribers who have been specifically enabled are allowed to create pull subscriptions to the publication.

### **Allow both anonymous and enabled Subscribers to pull subscriptions**

View whether those Subscribers who have been specifically enabled and any anonymous Subscribers are allowed to create pull subscriptions to the publication.

## **Use a Distribution Agent that is independent of other publications from this database**

View whether the publication uses a separate Distribution agent. Having all the publications at the Publisher use the same Distribution Agent reduces the resource demands and increases performance at the Distributor. However, if your application requires immediate synchronization or allows anonymous subscriptions, you must have a separate Distribution Agent for this publication.

### **Snapshot files are always available to immediately initialize new subscriptions**

View whether a new subscription can be immediately initialized from the snapshot stored at the Distributor.

### **Allow the Internet to be used to create and synchronize subscriptions**

View whether Subscribers can create and synchronize their subscriptions over the Internet.

**See Also**

[Heterogeneous](JavaScript:hhobj_1.Click()) Publishers

# *heterogeneous publication* **Properties, Subscriptions Tab**

The following options are available on the **Subscriptions** tab of the *heterogeneous publication* **Properties** dialog box

# **Options**

### **Subscription name**

View the name of the subscription.

## **Type**

View the type of subscription (push or pull).

### **All Articles**

View whether this subscription contains all articles in the publication. This option is displayed only for snapshot and transactional publications.

### **Push New**

Create a new push subscription at one or more Subscribers.

### **Properties**

Display the properties of the subscription.

### **Delete**

Delete the subscription.

## **See Also**

[Heterogeneous](JavaScript:hhobj_1.Click()) Publishers

# **Choose a Destination, Define Transformation of Published Data Wizard**

The following options are available on the **Choose a Destination** page of the **Define Transformation of Published Data Wizard**.

# **Options**

### **Destination**

Choose the data-specific driver that matches the data storage format of the destination.

### **Server**

Select the name of the server that will receive the transform data.

### **File Name**

Specify the path and file name of where the data being imported is to be stored (for example, C:\MyData.xls, \\Sales\Database\Northwind.mdb). This option is available if Microsoft Jet 4.0 database is selected as the destination.

### $( \ldots )$

Click to browse for the Jet .mdb database file. This option is available if Microsoft Jet 4.0 database is selected as the destination.

### **Use Windows Authentication**

Select to connect to the destination using Windows Authentication. This option is available for SQL Server destination databases.

### **Use SQL Server Authentication**

Select to connect to the destination using SQL Server Authentication. This option is available for SQL Server destination databases.

### **Login**

Enter the login name for the account. This option is available for SQL Server destination databases.

#### **Password**

Enter the password for the account. This option is available for SQL Server destination databases.

#### **Database**

Select the destination database. This option is only available for SQL Server destination databases.

### **Refresh**

Click to refresh the database list. This option is only available for SQL Server destination databases.

### **Advanced Connection Properties**

Shows the advanced properties that may be available depending on your destination data source.

## **See Also**

**DTS [Basics](JavaScript:hhobj_1.Click())** 

[Transforming](JavaScript:hhobj_2.Click()) Published Data

# **Define Transformations**

The following options are available on the **Define Transformations** page of the **Define Transformation of Published Data Wizard**.

# **Options**

### **Source table (Publisher)**

View the source table name at the Publisher.

### **Table name (Subscriber)**

View the destination table name at the Subscriber.

### **Transform (. . .)**

Click on the transform button (. . .) to create column mappings or transformations based on scripts.

## **See Also**

**DTS [Basics](JavaScript:hhobj_1.Click())** 

[Transforming](JavaScript:hhobj_2.Click()) Published Data

# **Column Mappings and Transformations**

This page allows you to define the column mappings and transformation scripts that will occur as the data is published.

## **Column Mappings tab**

Use this tab to specify how to treat the destination table and to specify column attributes on any newly created table.

# **Options**

### **Drop the existing table and re-create it**

Drop the destination table and re-create it before moving data into it. All existing data in the destination table and any indexes are destroyed.

### **Keep the existing table unchanged**

Keep the destination table and do not change it.

### **Delete all data in the existing table**

Drop the data at the destination table.

### **Mappings**

Edit the cells in the table. The table does not list the order in which the destination columns will appear, but rather lists each destination column alongside each source column to which it maps.

For each column in the **Mappings** table, you can set the following properties:

### **Source**

Choose the column name in the source table to copy to the destination. Click **<ignore>** on the source column name to set the destination column to NULL for a new table. If the table already exists, the data will be NULL if allowed, or set to its default value if one was defined. If the destination is defined as NOT NULL, clicking **<ignore>** in the source

column results in an error when the package is executed if no default value is specified for the destination column.

> If you copy a source column defined as an identity column, the data will not be copied unless the **Enable identity insert** check box is selected.

If you copy a source column defined with user-defined data types to a new table, the data type of the destination column is the system-defined data type that corresponds to the user-defined data type.

You may change the following properties only if a new destination table is being created.

### **Destination**

Choose the column name in the destination table to receive the source data. Click <**ignore**> to prevent the source column from being created in the destination table when creating a new table. If you want to remove a column from an existing table, click <**ignore**> in the destination column, but also select the **Drop and re-create destination table** check box in this dialog box. This will re-create the table with the columns specified. Existing data and indexes in the table will be lost.

### **Type**

Select a data type for the destination column. The default setting matches the data type of the destination column to the source.

### **Nullable**

Specify if destination can allow null values.

### **Size**

Specify the length of the **Destination** column, in units corresponding to the data type. The value is only applicable for the **char**, **varchar**, **nchar**, **nvarchar**, **binary**, and **varbinary** data types. Specifying a size smaller than the length of the source can result in data truncation.

### **Precision**

Enter the maximum number of decimal digits that can be stored to the

left and to the right of the decimal point. This option applies only to **decimal** and **numeric** data types.

**Scale**

Enter the maximum number of decimal digits that are stored to the right of the decimal point. The number must be less than or equal to the number in the **Precision** column. This option applies only to **decimal** and **numeric** data types.

## **Transformations tab**

Use this tab to specify whether unique transformation code must be written. The column mappings set on the **Column Mappings** tab are reflected in code shown in the text area.

# **Options**

### **Copy the source column directly**

Copy the source column to the destination tables without changing the data or the source and destination mappings.

### **Transform data using the following script**

Edit the script in the text area to customize the columns before copying them from the source to the destination. For complex transformations, consider using DTS Designer, which offers support for Microsoft ActiveX® scripting.

### **Advanced**

Display the **Advanced Transformation Properties** dialog box, where you can set transformation flags. These provide varying levels of protection from conversion and data loss.

## **See Also**

DTS [Basics](JavaScript:hhobj_1.Click())

[Transforming](JavaScript:hhobj_2.Click()) Published Data

# **DTS Package Location**

The following options are available on the **DTS Package Location** page of the **Define Transformation of Published Data Wizard**.

## **Options**

### **At the Distributor**

Select to save the DTS package at the Distributor.

### **At the Subscriber**

Select to save the DTS package at the Subscriber.

### **Use Windows Authentication**

Select to connect to the selected server using Windows Authentication. This option is available for SQL Server destination databases.

### **Use SQL Server Authentication**

Select to connect to the selected server using SQL Server Authentication. This option is available for SQL Server destination databases.

### **Login**

Enter the login name for the account. This option is available for SQL Server destination databases.

### **Password**

Enter the password for the account. This option is available for SQL Server destination databases.

## **See Also**

### DTS [Basics](JavaScript:hhobj_1.Click())

[Transforming](JavaScript:hhobj_2.Click()) Published Data

# **DTS Package Identification**

The following options are available on the **DTS Package Identification** page of the **Define Transformation of Published Data Wizard**.

# **Options**

### **Package Name**

Specify the name of the DTS package.

### **Description**

Enter a description for the DTS package.

### **Owner password (allows editing and execution)**

Enter an owner password for this DTS package. When this password is used, the DTS package can be edited and executed.

### **User password (allows execution).**

Enter an owner password for this DTS package. When this password is used, the DTS package can be executed but not edited.

## **See Also**

### DTS [Basics](JavaScript:hhobj_1.Click())

[Transforming](JavaScript:hhobj_2.Click()) Published Data

# **Specify Filter Values**

The following options are available on the **Specify Filter Values** page of the **Create Dynamic Snapshot Job Wizard**.

# **Options**

### **Value of HOST\_NAME()**

Enter the value of the system function HOST\_NAME() if it is used to dynamically filter the merge publication. This value will identify the partition of data for the dynamic snapshot.

### **Value of suser\_sname(), the login used by Subscriber(s) to connect to the Publisher**

Enter the value of the system function SUSER\_SNAME() if it is used to dynamically filter the merge publication. This value will identify the partition of data for the dynamic snapshot.

## **See Also**

[Dynamic](JavaScript:hhobj_1.Click()) Filters

Dynamic [Snapshots](JavaScript:hhobj_2.Click())

# **Specify Snapshot File Location**

On the Specify Snapshot File Location page, type the path to the folder where you want snapshot files saved or click the browse button (**...**) and browse for the folder location. Using the alternate snapshot location feature, you can specify the snapshot folder location on the network, on removable media or on an FTP server.

The following options are available on the **Specify Snapshot File Location** page of the **Create Dynamic Snapshot Job Wizard**.

# **Options**

### **Network path to the snapshot folder**

Enter the path and snapshot folder location. Do not specify a foler that is used for other snapshots.

 $( \ldots )$ 

Browse to specify the snapshot folder location.

# **See Also**

[Dynamic](JavaScript:hhobj_1.Click()) Filters

Dynamic [Snapshots](JavaScript:hhobj_2.Click())

# **Set Job Schedule**

On the Set Job Schedule page, select **Run the job on the following schedule**, and then select **Change** to specify a schedule for when the dynamic snapshot will be generated, or select **Run the Job On demand only** to control the dynamic snapshot agent job manually.

Select the **Create the first snapshot immediately** check box to generate the dynamic snapshot immediately.

**See Also**

[Dynamic](JavaScript:hhobj_1.Click()) Filters Dynamic [Snapshots](JavaScript:hhobj_2.Click())

# **Pull Subscription Properties, General Tab**

The following options are available on the **General** tab of the **Pull Subscription Properties** dialog box.

## **Options**

### **Subscription to publication**

View the name of the publication.

### **Publisher**

View the name of the Publisher.

### **Publisher database**

View the name of the Publisher database.

### **Description**

View the description of the publication.

### **Anonymous**

View whether the subscription is anonymous.

### **Immediate updating subscription**

View whether the subscription allows immediate updates at the Subscriber. This option is not displayed for merge publications.

### **Queued updating subscription**

View whether the subscription allows queued updates at the Subscriber or whether queued updating as a failover to be used when an immediate update fails. This option is not displayed for merge publications.

### **Priority when resolving data conflicts**

View the priority value used when resolving conflicts ("Use the priority of the Publisher" or a numeric value). This option is displayed only for merge publications. This option is not displayed for snapshot or transactional

publications.

# **See Also**

Pull [Subscriptions](JavaScript:hhobj_1.Click())

**Subscribing to [Publications](JavaScript:hhobj_2.Click())**
# **Pull Subscription Properties, Synchronization Tab (Snapshot or Transactional Publication)**

The following options are available on the **Synchronization** tab of the **Pull Subscription Properties** dialog box.

# **Options**

## **Last Updated**

Time and date of the last synchronization

## **Distribution Agent Properties**

View or modify the Distribution Agent properties

## **Enable synchronization using Windows Synchronization Manager**

Allows you to use Windows Synchronization Manager to synchronize this pull subscription.

### **Run the agent at the Subscriber**

Enable if you want to run the agent at the Subscriber. This is selected by default for pull subscriptions. You can also offload agent processing to the Distributor but retain agent administration at the Subscriber.

#### **Run the agent at the Distributor**

Enable if you want to run the agent at the Distributor. Selecting this offloads the agent processing, but agent administration is performed at the Subscriber.

### **Network machine name of Distributor**

Verify or enter the network machine name of the Distributor if you are offloading agent processing to the Distributor.

### **Verify agent**

Click to verify that the agent runs at the Distributor.

### **Immediate updating (using MSDTC)**

Select to invoke immediate updating for this subscription. This option is displayed for a snapshot or transactional publication and subscription configured to use both immediate updating and queued updating.

## **Queued updating (using Microsoft Message Queuing or a SQL Server queue)**

Select to invoke queued updating for this subscription. This option is displayed if the publication and subscription are configured to use both immediate updating and queued updating.

# **See Also**

Remote Agent [Activation](JavaScript:hhobj_1.Click()) Updatable [Subscriptions](JavaScript:hhobj_2.Click()) Windows [Synchronization](JavaScript:hhobj_3.Click()) Manager

# **Pull Subscription Properties, Synchronization Tab (Merge Publication)**

The following options are available on the **Synchronization** tab of the **Pull Subscription Properties** dialog box.

# **Options**

### **Agent Properties**

View or modify the property of the Distribution or Merge Agent.

## **View Conflicts**

View conflicts at the Subscriber.

## **Enable synchronization using Windows Synchronization Manager**

Allows you to use Windows Synchronization Manager to synchronize this pull subscription.

### **Resolve conflicts automatically**

Indicates that Microsoft® SQL Server™ 2000 will resolve conflicts encountered during merge replication synchronization according to the conflict resolution chosen when the publication was created.

### **Resolve conflicts interactively (articles must support interactive resolution)**

Select if you want to use the interactive resolver to resolve conflicts encountered during merge replication synchronization.

### **Run the agent at the Subscriber**

Enable if you want to run the agent at the Subscriber. This is selected by default for pull subscriptions. You can also offload agent processing to the Distributor, but retain agent administration at the Subscriber.

### **Run the agent at the Distributor**

Enable if you want to run the agent at the Distributor. This is selected by default for pull subscriptions. Selecting this offloads the agent processing, but agent administration is performed at the Subscriber.

## **Network machine name of Distributor**

Verify or enter the network machine name of the Distributor if you are offloading agent processing to the Distributor.

## **Verify agent**

Click to verify that the agent runs at the Distributor.

# **See Also**

[Interactive](JavaScript:hhobj_1.Click()) Resolver Merge [Replication](JavaScript:hhobj_2.Click()) Conflict Detection and Resolution Remote Agent [Activation](JavaScript:hhobj_3.Click()) Windows [Synchronization](JavaScript:hhobj_4.Click()) Manager

# **Pull Subscription Properties, Security Tab**

The following options are available on the **Security** tab of the **Pull Subscription Properties** dialog box.

# **Options**

#### **Impersonate the SQL Server Agent account on server**

Use the same Windows Authentication account used by SQL Server Agent on the Subscriber.

#### **Use SQL Server Authentication of this account**

Use SQL Server Authentication of a specified account to login to the Subscriber.

#### **Login name**

Enter the login name for the account.

#### **Password**

Enter the password for the account.

#### **Confirm password**

Enter the password for the account again to confirm spelling.

#### **Use the same login as for the Distributor**

Use the same account to log into the Publisher as used to log into the Distributor. This option is only available for merge publications.

#### **Use a predefined linked server or remote server login**

Specifies that a predefined linked server or remote server login will be used. This option is displayed only for snapshot and transactional publications that allow updatable subscriptions.

#### **Impersonate the SQL Server Agent account on server**

Use the same Windows Authentication account used by SQL Server Agent

on the Publisher. This option is displayed only for merge publications.

## **Use SQL Server Authentication of this account**

Use SQL Server Authentication of a specified account to login to the Publisher.

## **Login name**

Enter the login name for the account.

## **Password**

Enter the password for the account.

## **Confirm password**

Enter the password for the account again to confirm spelling.

# **See Also**

[Connecting](JavaScript:hhobj_1.Click()) to the Distributor

[Replication](JavaScript:hhobj_2.Click()) Security

# **Pull Subscription Properties, Snapshot Location Tab**

The following options are available on the **Snapshot Location** tab of the **Pull Subscription Properties** dialog box.

# **Options**

#### **Get the snapshot from the Publisher's normal snapshot folder**

Retrieves the snapshot from the default snapshot folder location.

### **Get the snapshot from the following folder**

Enter the folder where snapshots are stored.

### **This is a snapshot for a dynamically filtered publication**

Indicates that the snapshot being retrieved is a dynamic snapshot. This option is not displayed for snapshot or transactional publications.

### **Download the snapshot using File Transfer Protocol (FTP)**

Use FTP instead of the regular protocol for downloading files to this server.

### **Temporary working folder**

Enter the folder that you want to use as a temporary working folder. To use the Windows temporary folder, leave this option blank.

# **See Also**

Alternate Snapshot [Locations](JavaScript:hhobj_1.Click())

[Applying](JavaScript:hhobj_2.Click()) the Initial Snapshot

# **Pull Subscription Properties, Snapshot Delivery Tab (SQL Server 7.0)**

The following options are available on the **Snapshot Delivery** tab of the **Pull Subscription Properties** dialog box.

# **Options**

## **Get the snapshot from the Publisher's normal snapshot folder**

Retrieves the snapshot from the default snapshot folder location.

## **Get the snapshot from the following folder**

Enter the folder where snapshots are stored.

## **Download the snapshot using FTP (File Transfer Protocol) with the following properties:**

Use FTP instead of the regular protocol for downloading files to this server.

## **Server address of the Distributor**

Enter the network address of the FTP service at the Distributor.

## **Login**

Enter the username used to connect to the FTP service.

## **Port**

Enter the port number of the FTP service at the Distributor.

### **Password**

Enter the user password used to connect to the FTP service.

## **Confirm password**

Enter the password again to confirm spelling.

# **Generate SQL Scripts, General Tab**

The following options are available on the **General** tab of the **Generate SQL Scripts** dialog box.

# **Options**

#### **Distributor properties**

Script the configuration of the Distributor. If the server is both a Publisher and Distributor, the script includes all configurations. If the server is just a Publisher, the script contains just the pointer to the Distributor.

### **Publications in these databases**

Script the publications in the selected databases.

## **Pull Subscriptions in these selected databases**

Script the pull subscriptions in the selected databases.

## **All**

Select all the databases in the list.

#### **None**

Clear all the databases in the list.

### **Enable or create the selected components**

Script the steps to enable or create the components in the selected databases. Also adds a Distributor, if that is selected.

### **Disable or drop the selected components**

Script the steps to disable or drop the components in the selected databases. Also drops a Distributor, if that is selected. Scripting these steps will not drop the publications or pull subscriptions or disable the Distributor.

### **Script creation of replication jobs**

If selected, SQL Server Enterprise Manager will attempt to create scripts of

replication jobs along with configuration of the Distributor, publications, or pull subscriptions if indicated. However, you do not have privileges to view jobs using msdb.dbo.sp\_help\_job, SQL Server Enterprise Manager may fail to create the job script. Typically, members of the **sysadmin** fixed server role or the owner of jobs have privilege to view jobs using msdb.dbo.sp\_help\_job. This option is not available for servers running SQL Server 7.0 or earlier versions.

#### **Preview**

Preview and modify the script before it is saved. If you make changes to the preview script, you must click **Save As** in the **Preview** dialog box to save those changes.

# **Generate SQL Scripts, File Options Tab**

The following options are available on the **File Options** tab of the **Generate SQL Scripts** dialog box.

# **Options**

#### **MS-DOS text**

Create the script using the OEM character set.

#### **Windows text**

Create the script using the ANSI character set.

#### **International text**

Create the script using the Unicode character set.

### **Append script to file**

Add the script to the end of the file you specify.

# **Agent Profiles**

The following options are available in the **Agent Profiles** dialog box.

# **Options**

## **Default**

Select the profile to be used when creating new agents of the type indicated. This option is displayed only when viewing the default agent profiles dialog box in the Publisher and Distributor Properties.

#### **Use**

Select the profile to use for this agent. This option is displayed only when viewing the Agent Profiles for an existing agent.

#### **Profile name**

View the name of the agent profile.

### **Type**

View the type of agent profile (user or system).

#### **Description**

View the description of the profile.

#### **View Details**

Display the parameters of the selected profile. This option is displayed only if a system profile is selected.

#### **Modify Profile**

Display a dialog box for modifying a selected profile. This option is displayed only if an existing user profile is selected.

#### **New Profile**

Display a dialog box for creating a new profile based on the selected profile. The starting values for the parameters are the values of whatever profile you

have selected. The new profile does not automatically become the profile to be used.

#### **Delete**

Delete the selected user profile from the list. System profiles cannot be deleted.

### **Change all existing . . . Agents to use the selected profile**

Change all agents of the indicated type to use the Default Profile. Agents that run continuously must be stopped and restarted before the new profile will be used. This option is displayed only when viewing the default agent profiles dialog box from the Publisher and Distributor Properties.

# **Refresh Rate and Settings, General Tab**

The following options are available on the **General** tab of the **Refresh Rate and Settings** dialog box.

# **Options**

#### **Refresh results pane**

Update the detailed view displayed by the Replication Monitor periodically. Set the number of seconds between refreshes.

#### **Refresh server tree**

Update the items displayed under Replication Monitor in the server tree periodically. Set the number of seconds between refreshes.

#### **Inactivity threshold**

Set the minutes in which an agent has not logged any activity in order for it to be considered not functioning.

#### **Anonymous subscriptions**

Select whether you want anonymous subscriptions and the agents for the subscriptions to show in Replication Monitor.

# **Refresh Rate and Settings, Performance Monitor Tab**

The following options are available on the **Performance Monitor** tab of the **Refresh Rate and Settings** dialog box.

# **Options**

#### **Path to performance monitor settings**

Specify the path and name of the file containing the Windows Performance Monitor settings for replication agents. This file must already exist and is required for the Replication Monitor to use the Windows Performance Monitor.

# **Replication Monitor - Select Columns, Snapshot Agents Tab**

The following options are available on the **Snapshot Agents** tab of the **Replication Monitor - Select Columns** dialog box.

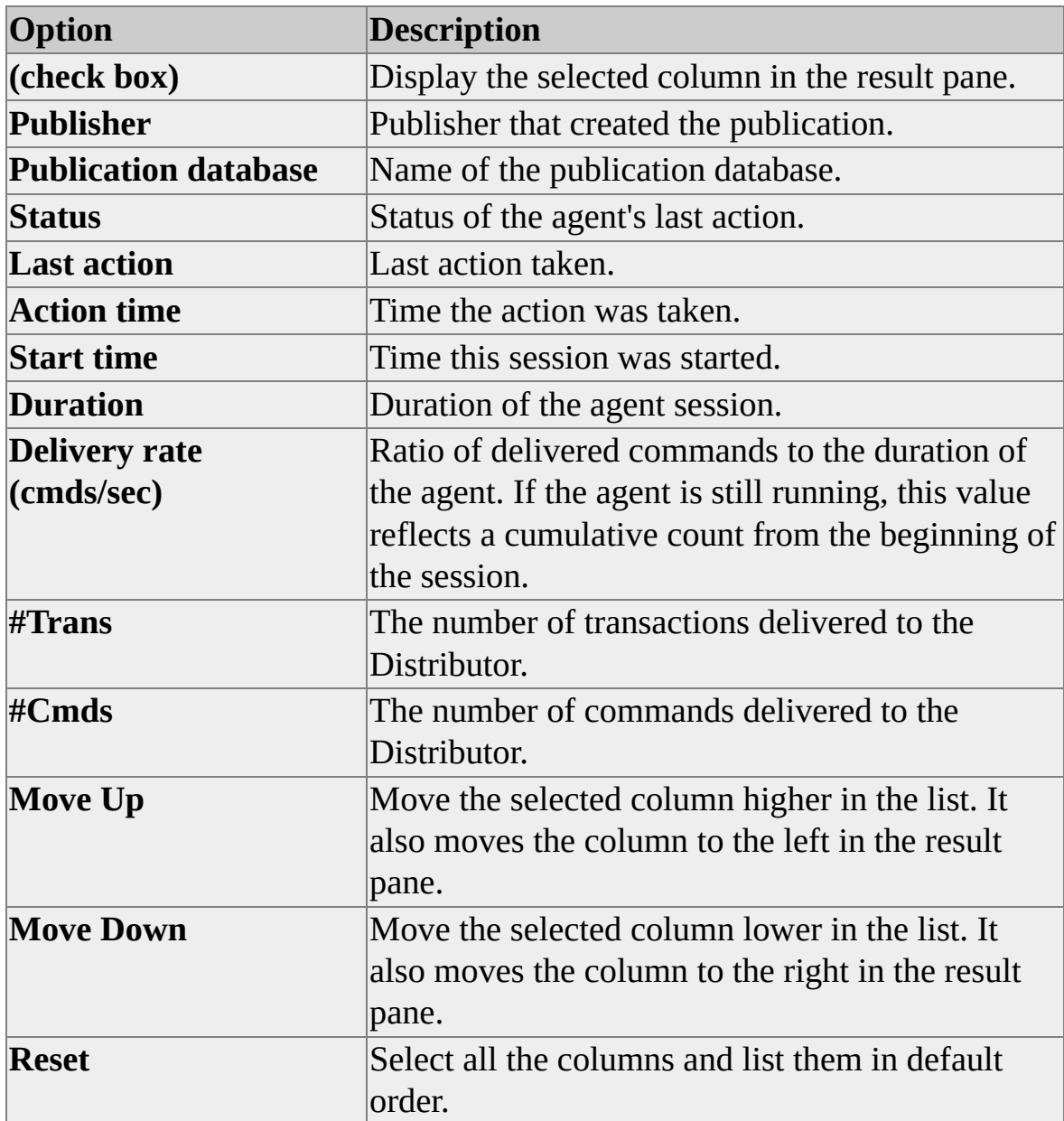

# **Replication Monitor - Select Columns, Log Reader Agents Tab**

The following options are available on the **Log Reader Agents** tab of the **Replication Monitor - Select Columns** dialog box.

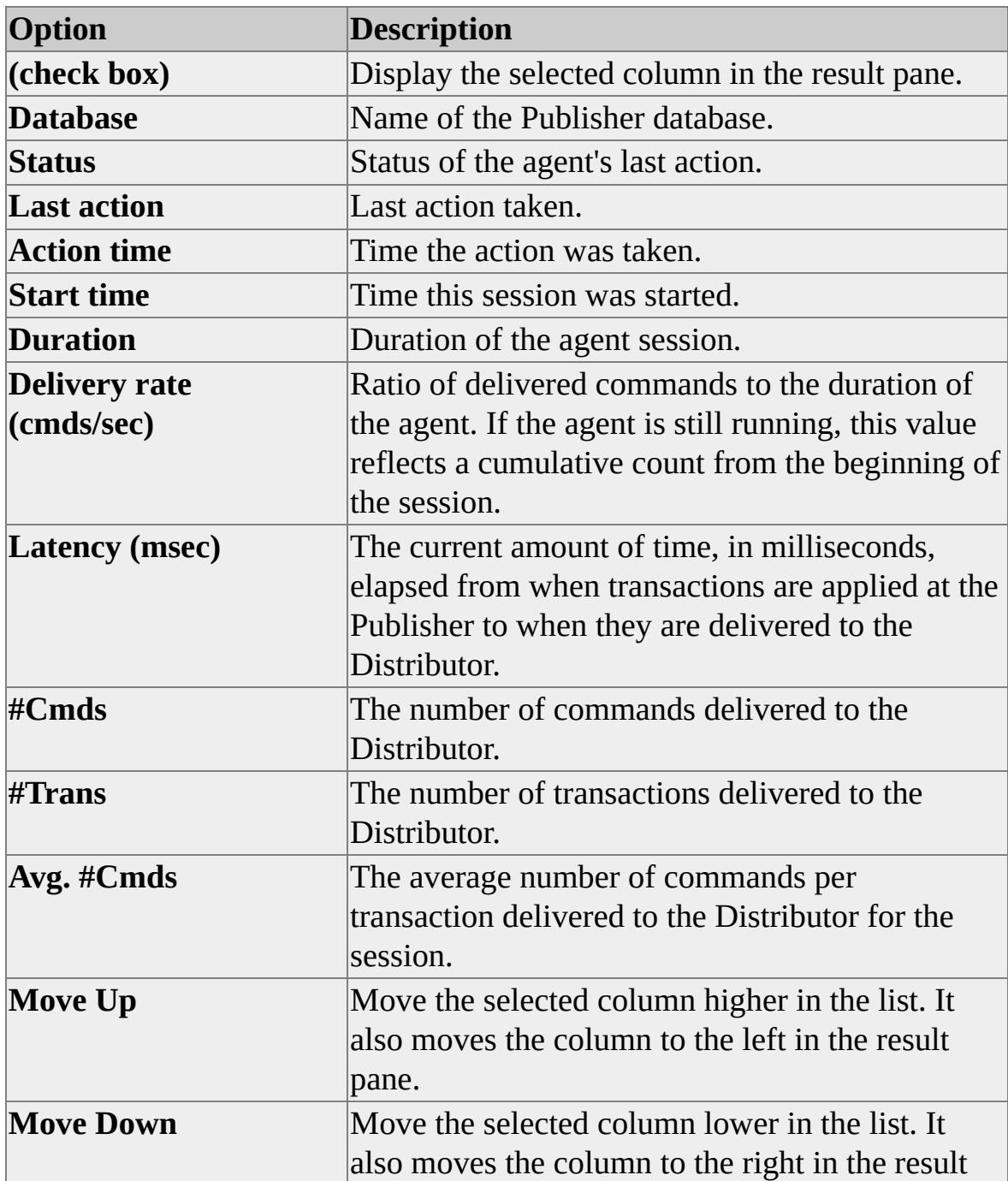

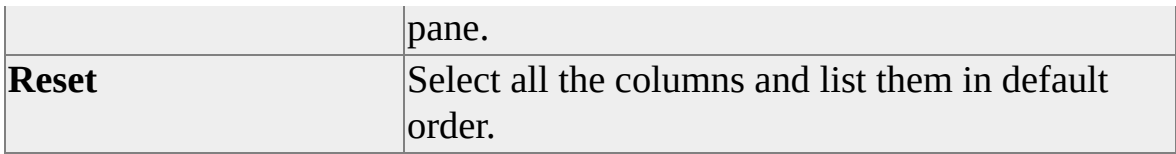

# **Replication Monitor - Select Columns, Distribution Agents Tab**

The following options are available on the **Distribution Agents** tab of the **Replication Monitor - Select Columns** dialog box.

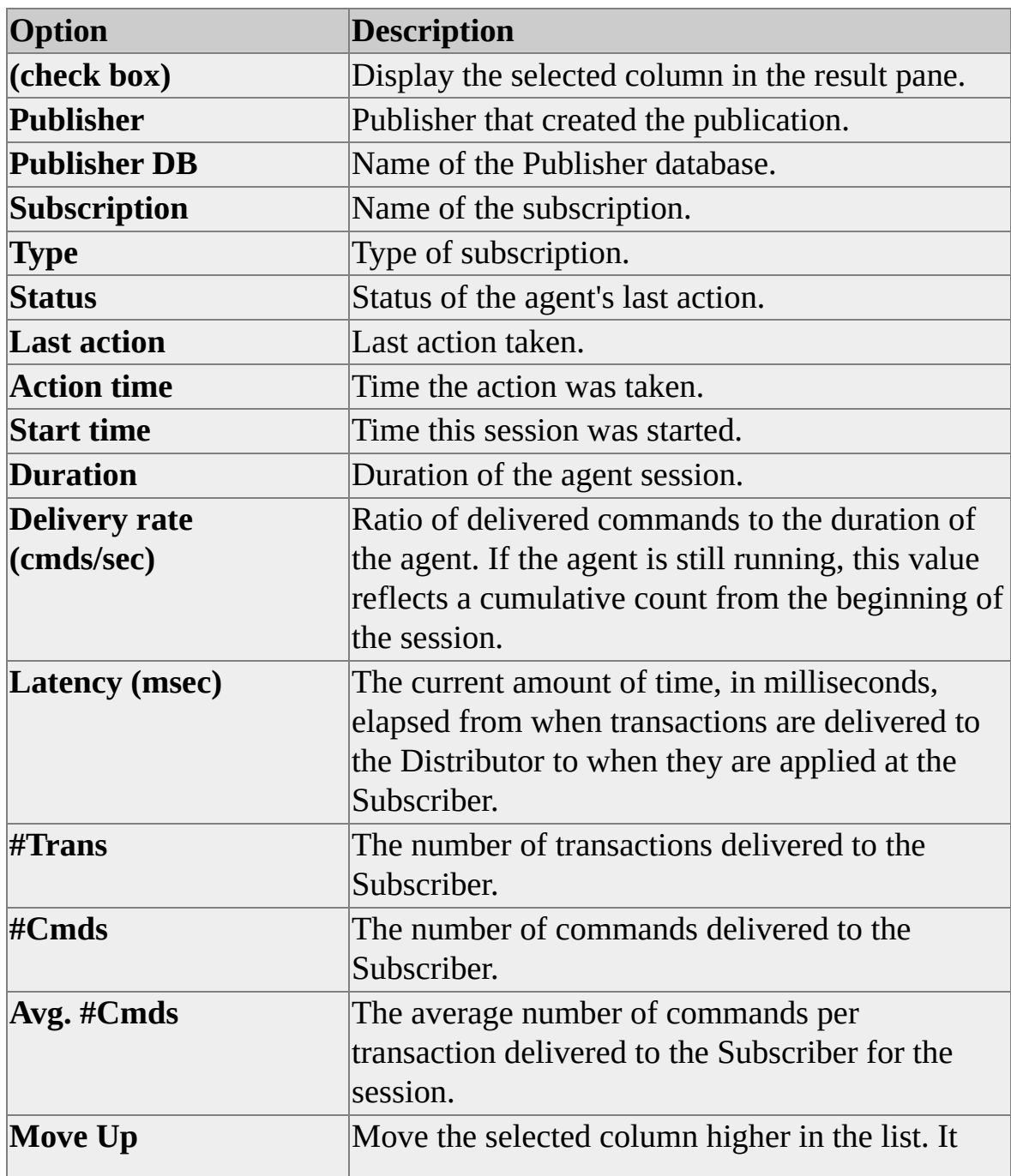

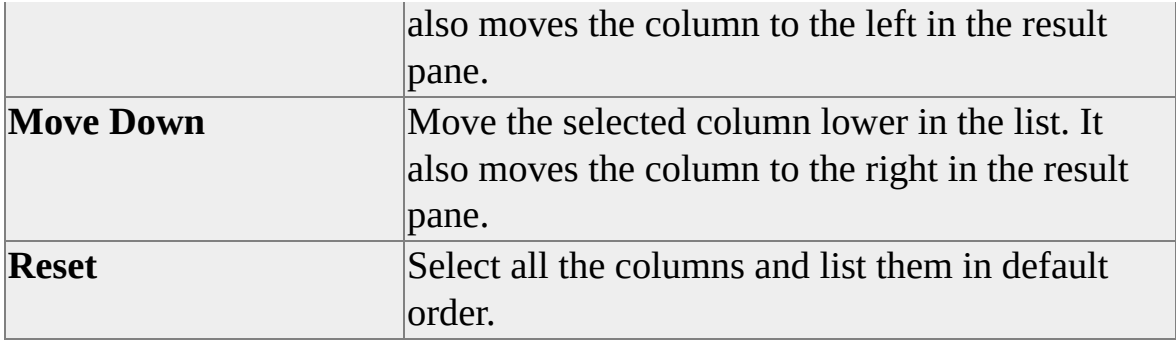

# **Replication Monitor - Select Columns, Merge Agents Tab**

The following options are available on the **Merge Agents** tab of the **Replication Monitor - Select Columns** dialog box.

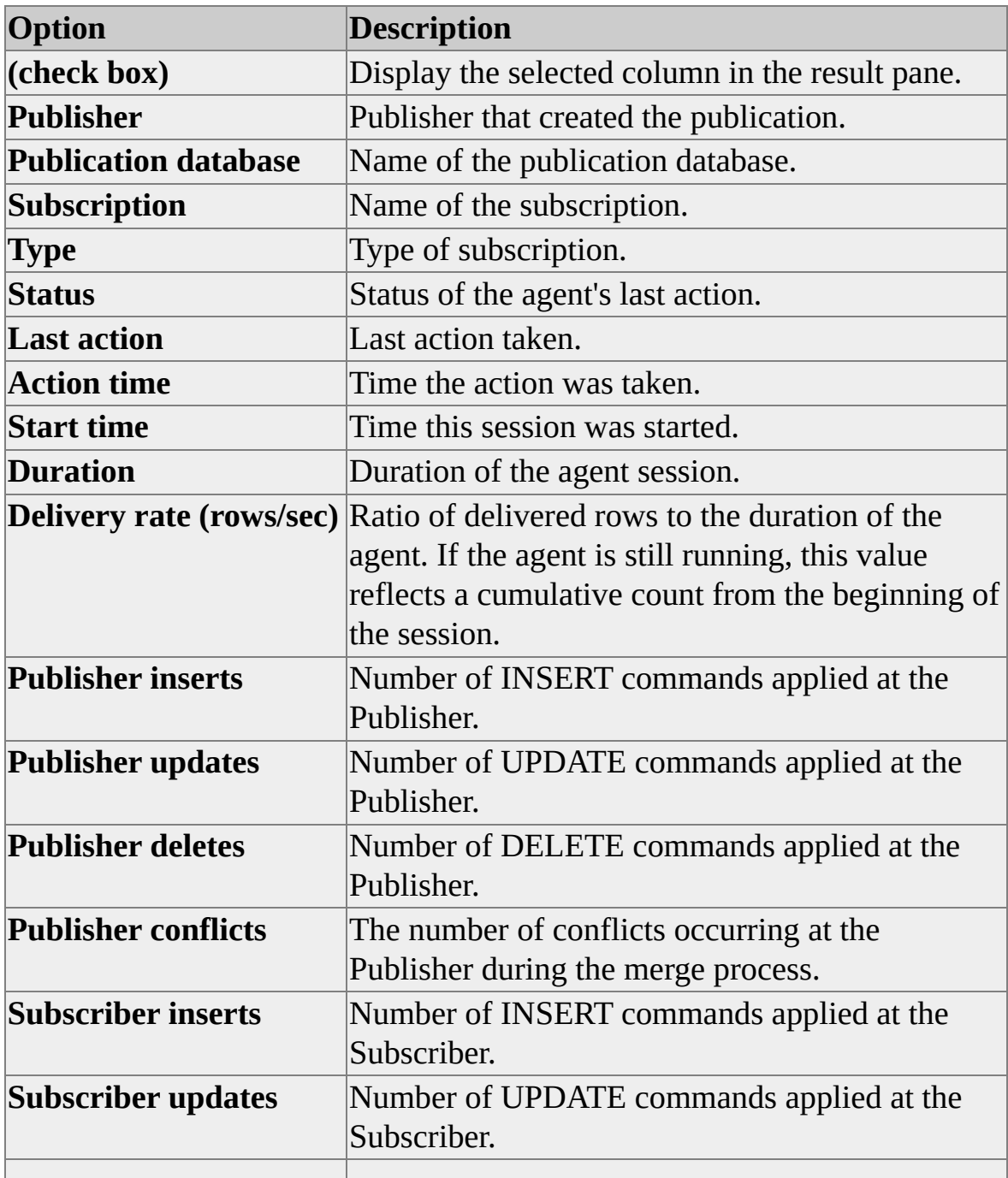

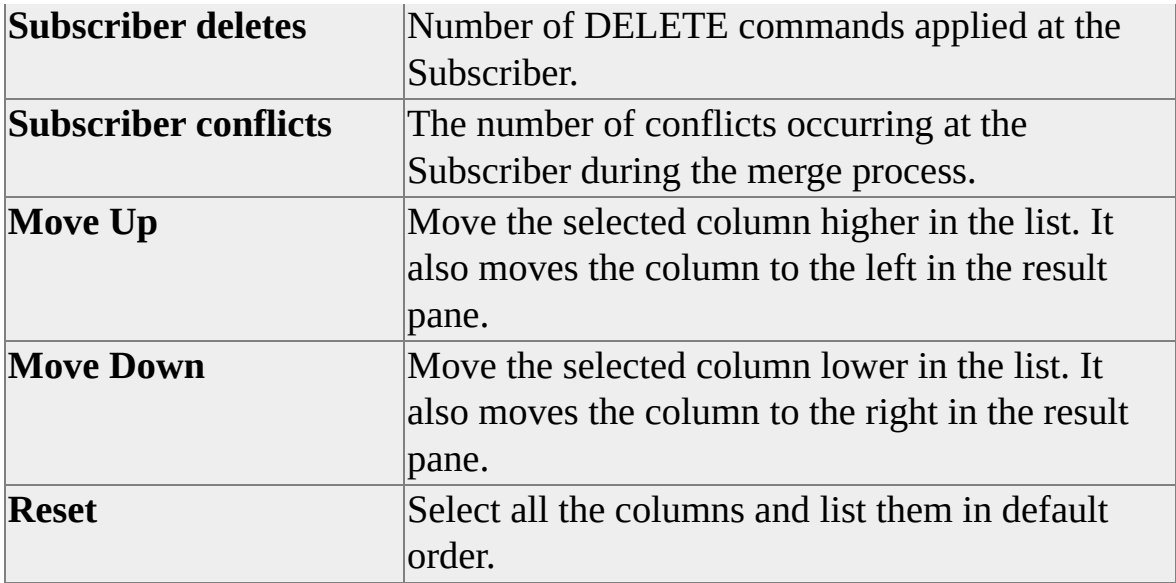
# **Replication Monitor - Select Columns, Transactional Publication View Tab**

The following options are available on the **Trans Publication View** tab of the **Replication Monitor - Select Columns** dialog box.

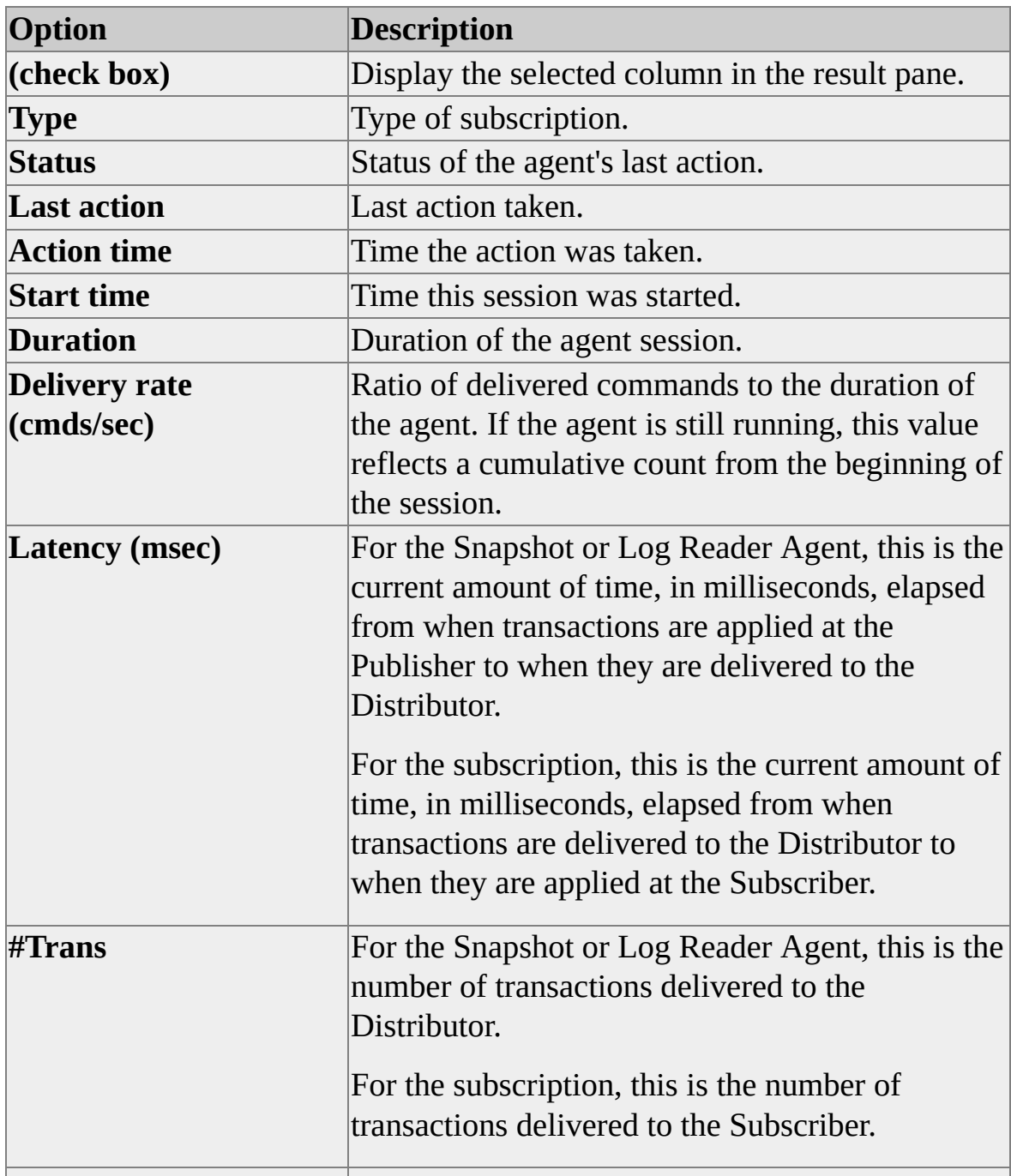

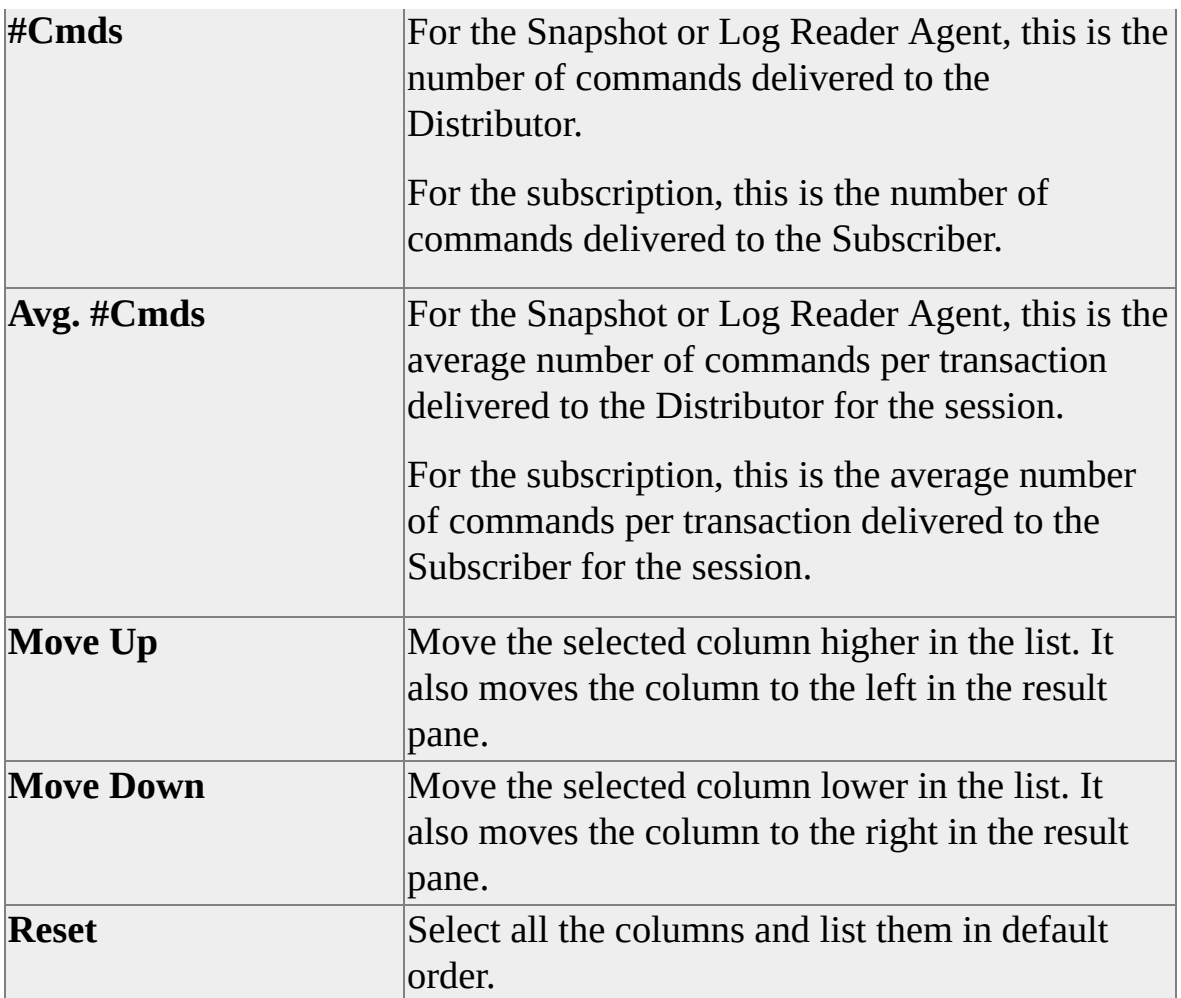

# **Replication Monitor - Select Columns, Merge Publication View Tab**

The following options are available on the **Merge Publication View** tab of the **Replication Monitor - Select Columns** dialog box.

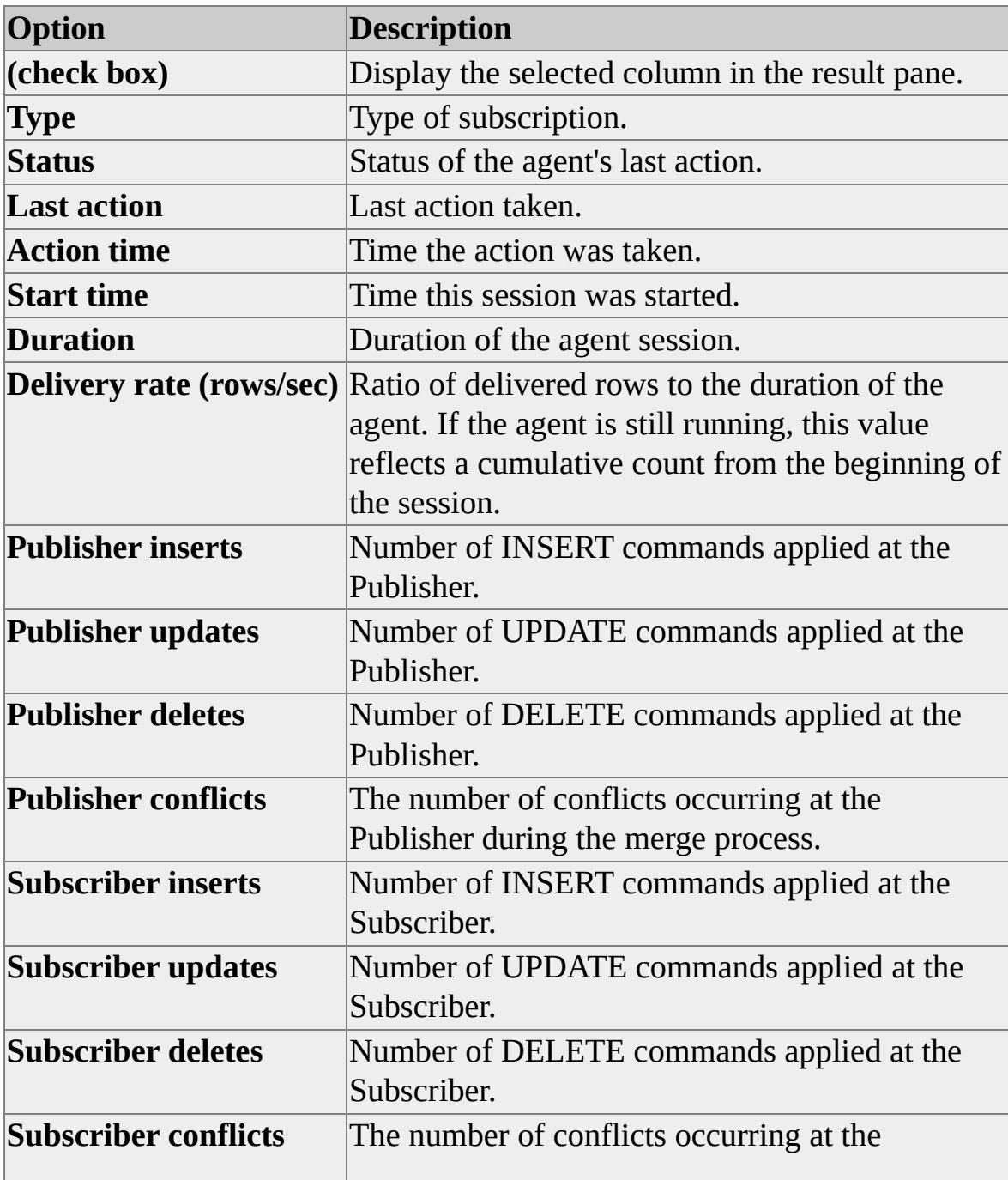

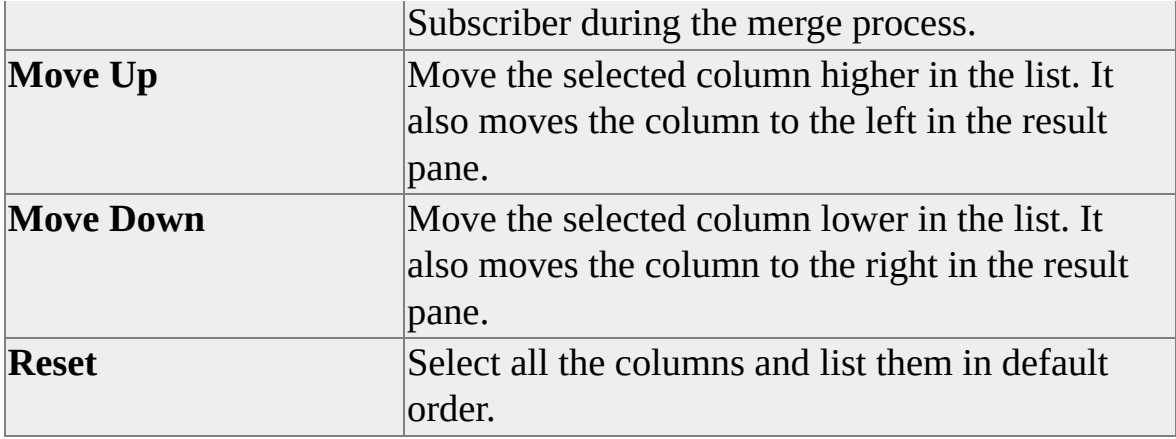

# **Replication Monitor - Select Columns, Miscellaneous Agents Tab**

The following options are available on the **Miscellaneous Agents** tab of the **Replication Monitor - Select Columns** dialog box.

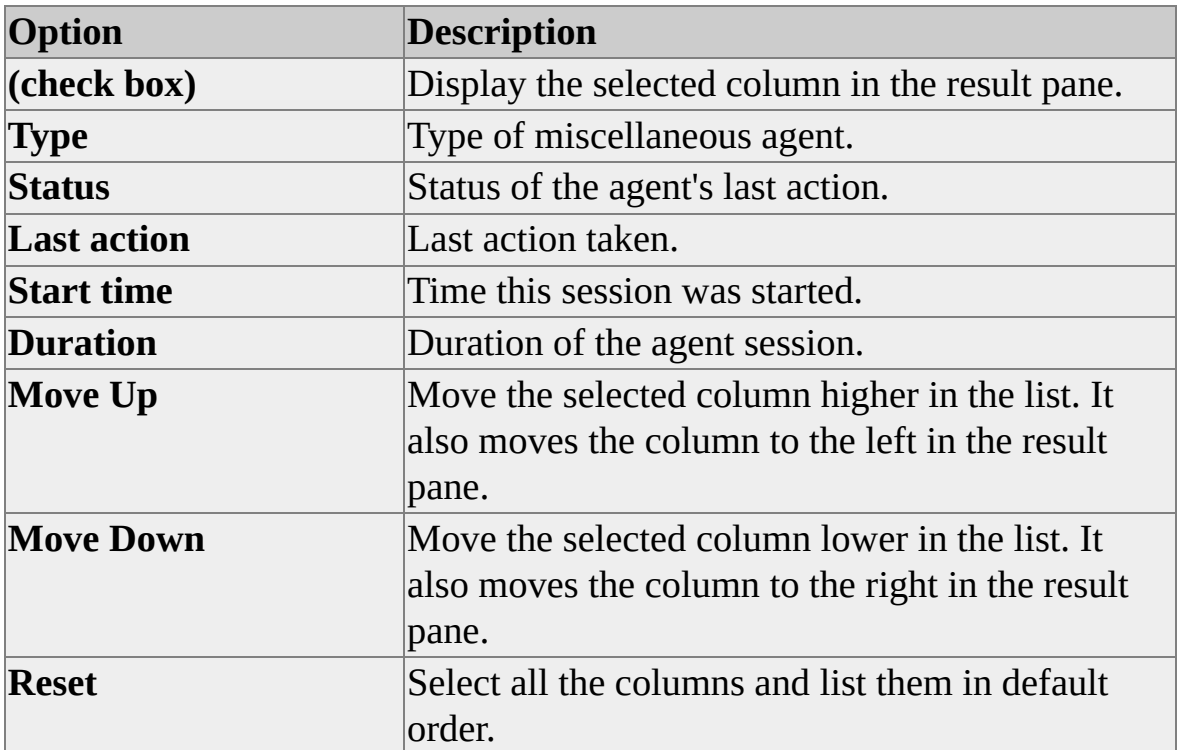

# **Replication Monitor - Select Columns, Queue Reader Agents Tab**

The following options are available on the **Queue Reader Agents** tab of the **Replication Monitor - Select Columns** dialog box.

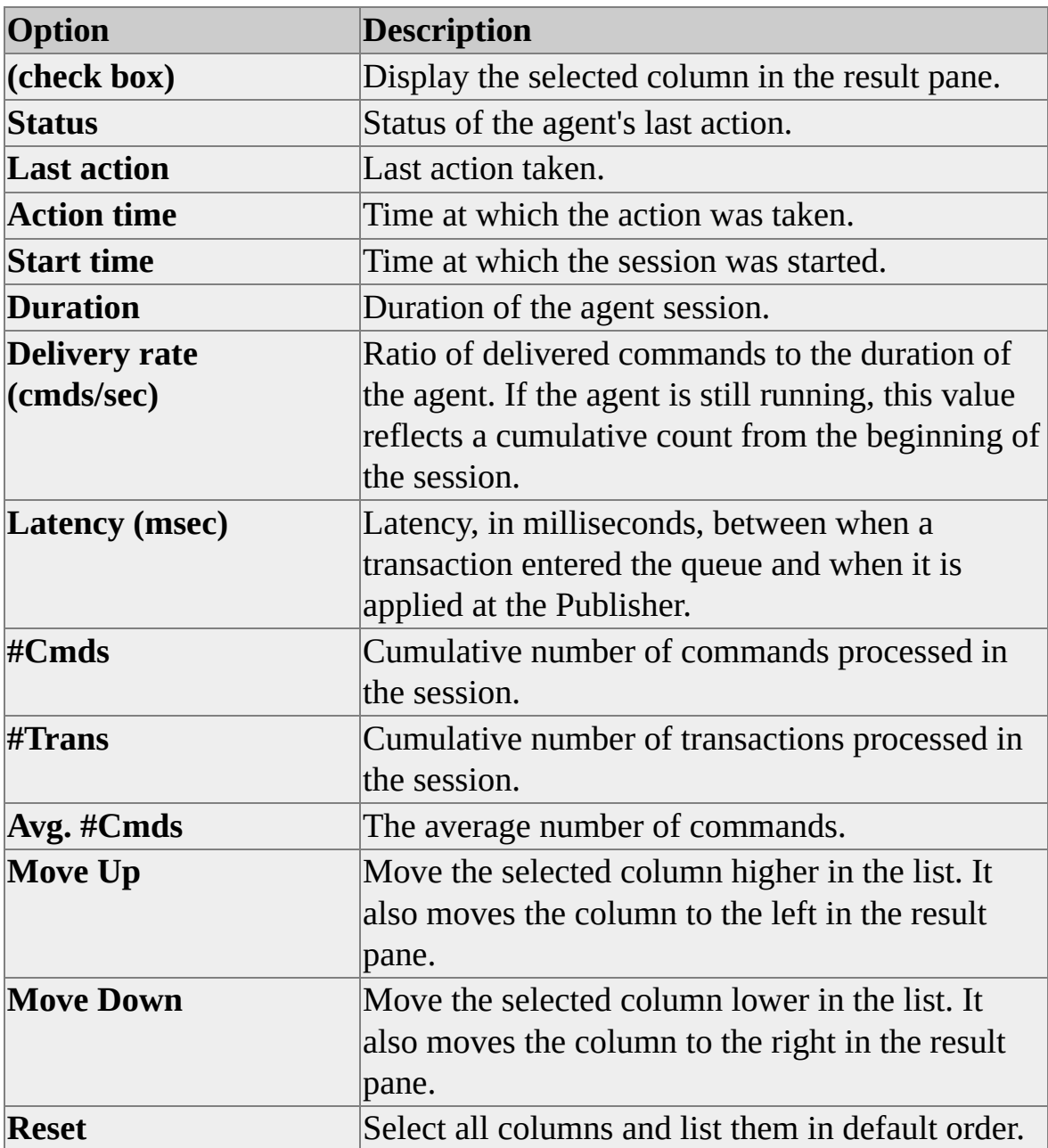

# **Add Column to Replicated Table**

The following options are available on the **Add Column to Replicated Table** dialog box.

## **Options**

#### **Table**

View the name of the table on which a column will be added.

#### **Column name**

Enter the name of the new column.

#### **Column definition (excluding the column name)**

Enter the SQL syntax that defines the column including data type, constraints and properties. The column must either allow NULLs or have a specified default value.

### **Include the column in the following publications**

Select the publications where this column will be automatically added.

**Note** If you are adding or dropping columns to a publishing table for a snapshot or transactional publication that allows data transformations, the schema change is not propagated to the Subscriber automatically. You will need to update the schema manually and regenerate the replication DTS package; otherwise the Distribution Agent may fail to apply subsequent modifications. For snapshot publications, you need to update only the schema if **pre\_creation\_cmd** is either TRUNCATE or DELETE, but not DROP.

### **See Also**

Schema Changes on [Publication](JavaScript:hhobj_1.Click()) Databases

## **Validate All Subscriptions**

The following options are available on the **Validate All Subscriptions** dialog box for merge publications.

### **Options**

#### **Verify the row counts only**

Validates data by calculating a rowcount at the Publisher and then comparing that value to the rowcount calculated at the Subscriber.

#### **Verify the row counts and compare checksums to verify the row data**

Validates data by calculating a rowcount and a checksum at the Publisher and then comparing those values to the rowcount and checksum calculated at the Subscriber. Because checksums can require large amounts of processor resources when validating a large data set, you may want to schedule validation to occur when there is the least activity on the servers used in replication.

#### **Verify the row counts and compare binary checksums to verify the row data (all Subscribers are servers running SQL Server 2000)**

Validates data by calculating a binary checksum at the Publisher and then comparing that value to the binary checksum calculated at the Subscriber.

### **See Also**

Validating [Replicated](JavaScript:hhobj_1.Click()) Data

## **Validate Subscriptions**

The following options are available on the **Validate Subscriptions** dialog box for transactional publications.

### **Options**

#### **Validate all subscriptions**

Select to validate all subscriptions for this publication.

#### **Validate the following subscriptions**

Select only those subscriptions for which you want to validate data.

#### **Validation options**

Click to see more options for validation including whether to calculate row count or checksum values.

### **See Also**

Validating [Replicated](JavaScript:hhobj_1.Click()) Data

# **Subscription Validation Options**

The following options are available on the **Subscription Validation Options** dialog box for transactional publications.

### **Options**

#### **Compute a fast row count based on cached table information**

Validates data by calculating a rowcount at the Publisher and then comparing that value to the rowcount calculated at the Subscriber. The rowcounts are based on cached table information rather than querying the tables directly.

#### **Compute an actual row count by querying the tables directly**

Validates data by calculating a rowcount at the Publisher and then comparing that value to the rowcount calculated at the Subscriber and querying the tables at each server directly.

#### **Compute a fast row count; if differences are found, compute an actual row count**

Validates data by calculating a fast rowcount based on cached table information. If changes are found, an actual rowcount is calculated by querying the tables directly.

#### **Compare checksums to verify row data**

Validates data by calculating a checksum at the Publisher and then comparing that value to the checksum calculated at the Subscriber.

#### **This Subscriber is a server running SQL Server 2000, use a binary checksum**

Validates data by calculating a binary checksum at the Publisher and then comparing that value to the binary checksum calculated at the Subscriber.

#### **Stop the Distribution Agent after the validation has completed**

Stops the Distribution Agent after any kind of validation has completed.

## **Enable Subscriber - ODBC Data Source**

Select a data source name in the list of ODBC data source names. The following options are available on the **Enable Subscriber – ODBC Data Source** dialog box.

### **Options**

#### **Login name**

Enter the login name for the Subscriber account (if one is required).

#### **Password**

Enter the password for the Subscriber account (if one is required).

#### **Confirm password**

Enter the password for the Subscriber account to confirm the password.

### **See Also**

[Heterogeneous](JavaScript:hhobj_1.Click()) Subscribers

## **Enable Subscriber - OLE DB Data Source**

The following options are available on the **Enable Subscriber – OLE DB Data Source** dialog box.

### **Options**

**Add**

Select to register a server running OLE DB data sources as linked servers.

#### **Login name**

Enter the login name for the Subscriber account (if one is required).

#### **Password**

Enter the password for the Subscriber account (if one is required).

#### **Confirm password**

Enter the password for the Subscriber account to confirm the password.

### **See Also**

[Heterogeneous](JavaScript:hhobj_1.Click()) Subscribers

# **Compatibility Level Warning**

The **Compatibility Level Warning** dialog box alerts you to a change in the compatibility level required of Subscribers. Changing the compatibility level for Subscribers can cause some subscriptions to be deactivated; these subscriptions will need to be reinitialized.

For example, suppose you create a publication and specify that you will publish to Subscribers running Microsoft® SQL Server™ 2000 or to Subscribers running SQL Server 7.0, and then create the publication with one table article in it. Later, you open Publication Properties and select a view article to publish as part of the publication.

View articles can be published only with Subscribers running SQL Server 2000. If you have active subscriptions from Subscribers running SQL Server 7.0, and you choose to change the compatibility property by publishing the view, the subscriptions to the SQL Server 7.0 Subscriber will become inactive.

Select **Do not warn me about changing this property again** to disable the compatibility level warning during future changes that affect compatibility.

Select **Do not warn me about changing any publication property again** to disable all warnings resulting from a change in the **Publication Properties**.

# **Add Distributor to Monitor**

Replication Monitor is a component of SQL Server Enterprise Manager designed for viewing the status of replication agents and troubleshooting potential problems at the Distributor. Replication Monitor shows up as a node in SQL Server Enterprise Manager when the server is enabled as a Distributor and the user is a member of the **sysadmin** fixed server role.

You can use Replication Monitor to:

- View a list of Publishers, publications, and subscriptions to the publications that are supported by the Distributor.
- View scheduled replication agents, and to monitor real-time status and history for each agent.
- Set up and monitor alerts related to replication events.
- Administering agents and subscriptions including starting and stopping agents and reinitializing subscriptions.

#### **Registered servers**

Select the server(s) you want to add to the Replication Monitor. Hold down the **CTRL** key or the **Shift** key to select multiple servers.

#### **Register server**

Click to specify a server to register in Enterprise Manager.

## **Run Agent at Subscriber**

The following options are available on the **Run Agent at Subscriber** dialog box.

### **Options**

#### **Network name of the subscribing server**

Enter the name of the Subscriber where the agent will run.

#### **Verify Subscriber**

Click to verify that the Subscriber is prepared to run the offloaded agent.

### **See Also**

Remote Agent [Activation](JavaScript:hhobj_1.Click())

# **Attach Subscription Database**

Use the **Attach Subscription Database** dialog box to specify the database file to attach. Subscriptions in this database will be created automatically for this Subscriber.

If you are attaching the subscription database at a local server, you will be able to specify the subscription database file, the name of the database to create and the location of the new database file to create.

If you are attaching the subscription database at a remote server, you will only be able to specify the subscription database file and the name of the database to create. The database file will automatically be created at the default location for the remote server.

### **See Also**

Attachable [Subscription](JavaScript:hhobj_1.Click()) Databases